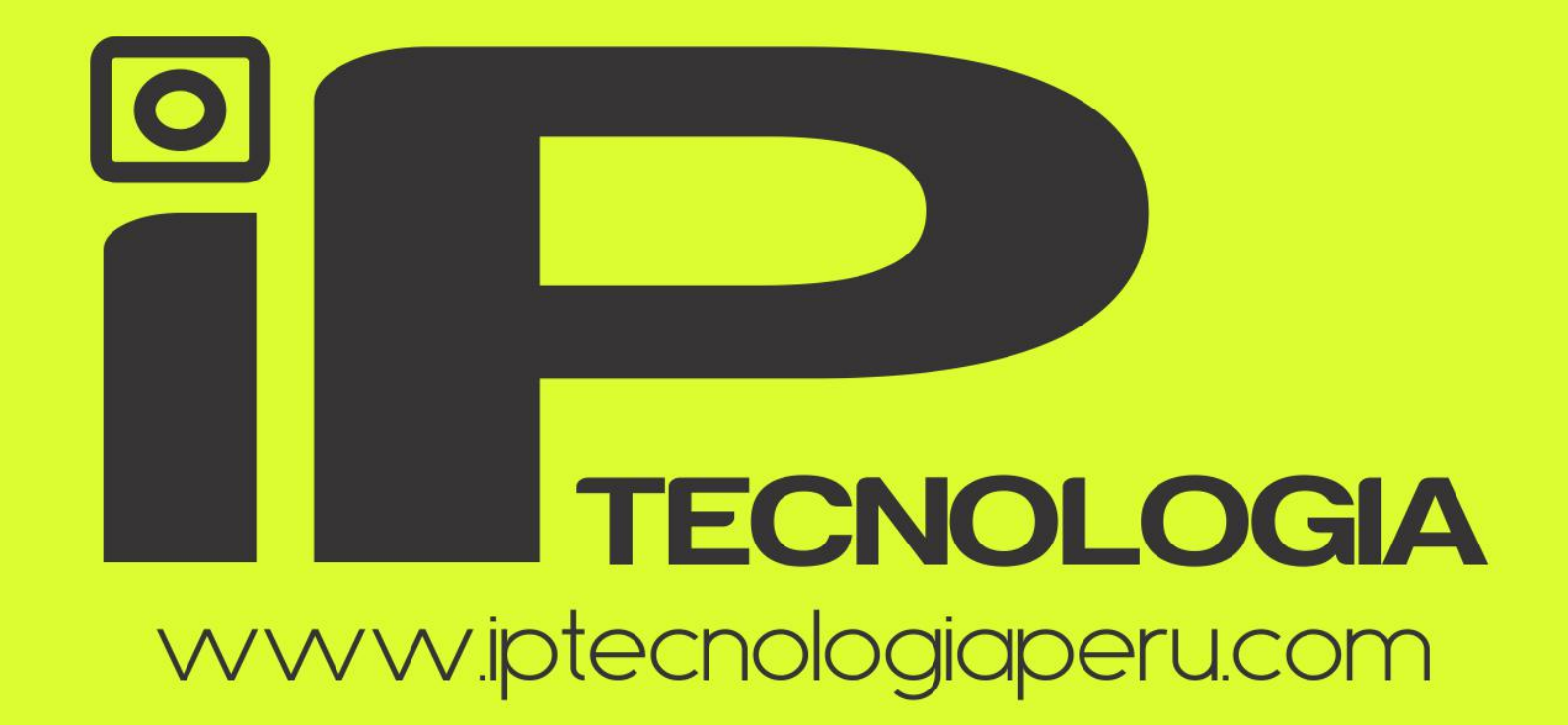

C. (01)5978880 - VENTAS: 935262278 / SOPORTE: 945280872 / PROYECTOS: 950923109

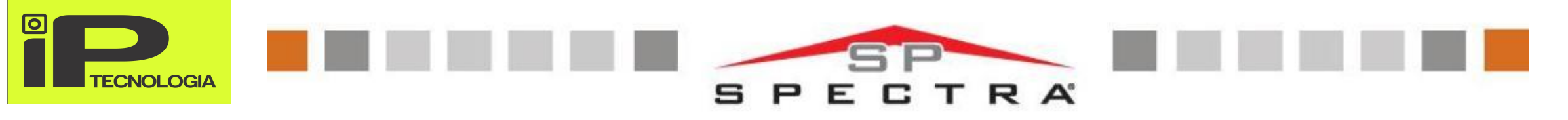

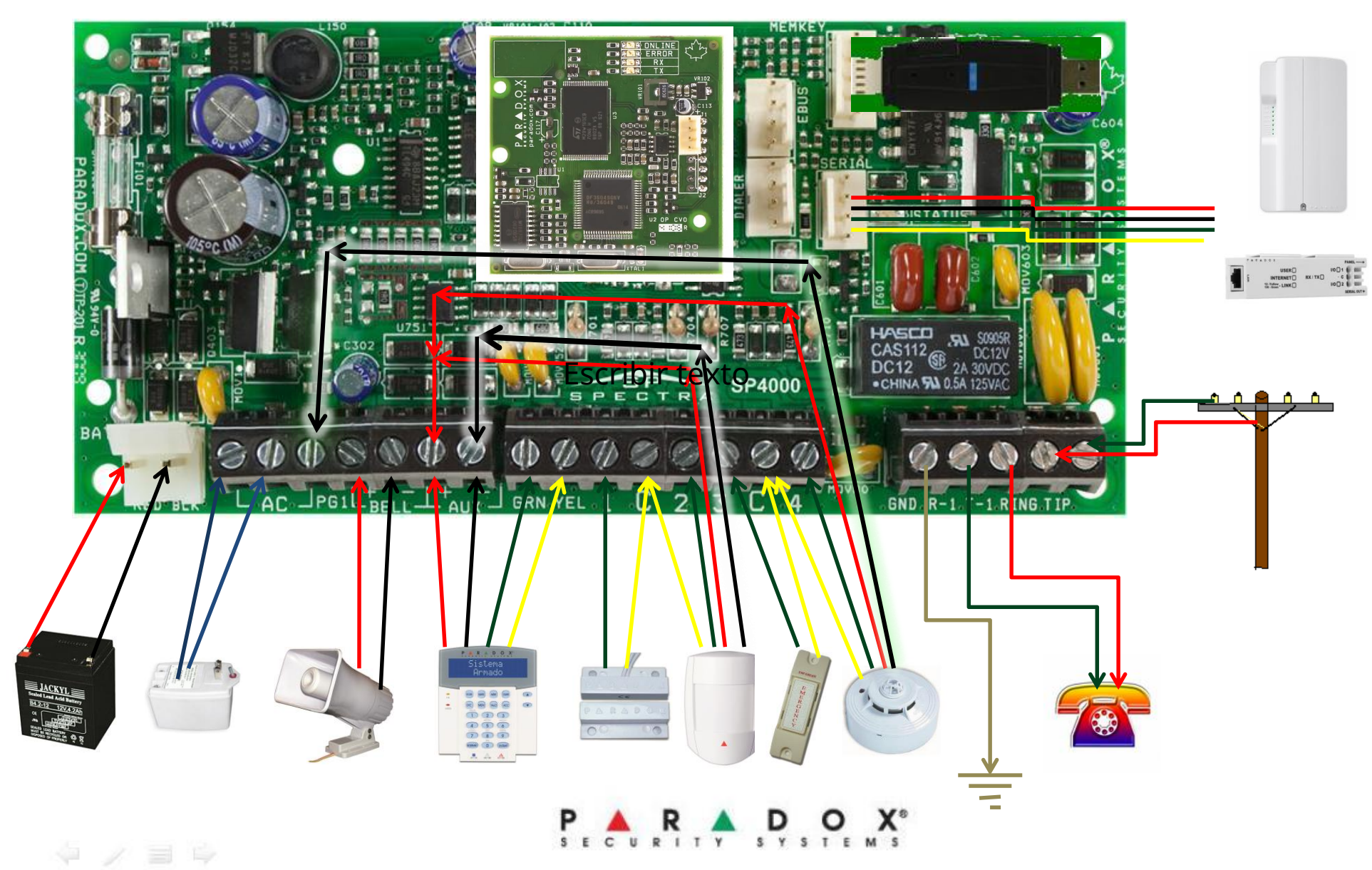

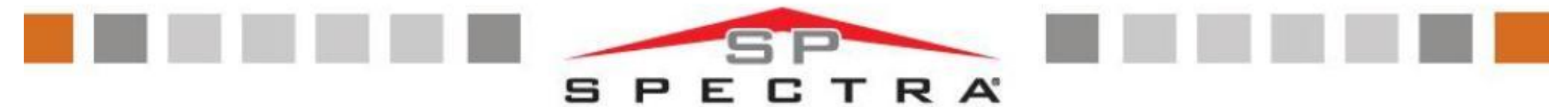

# **PROGRAMACION**

#### Códigos del Sistema

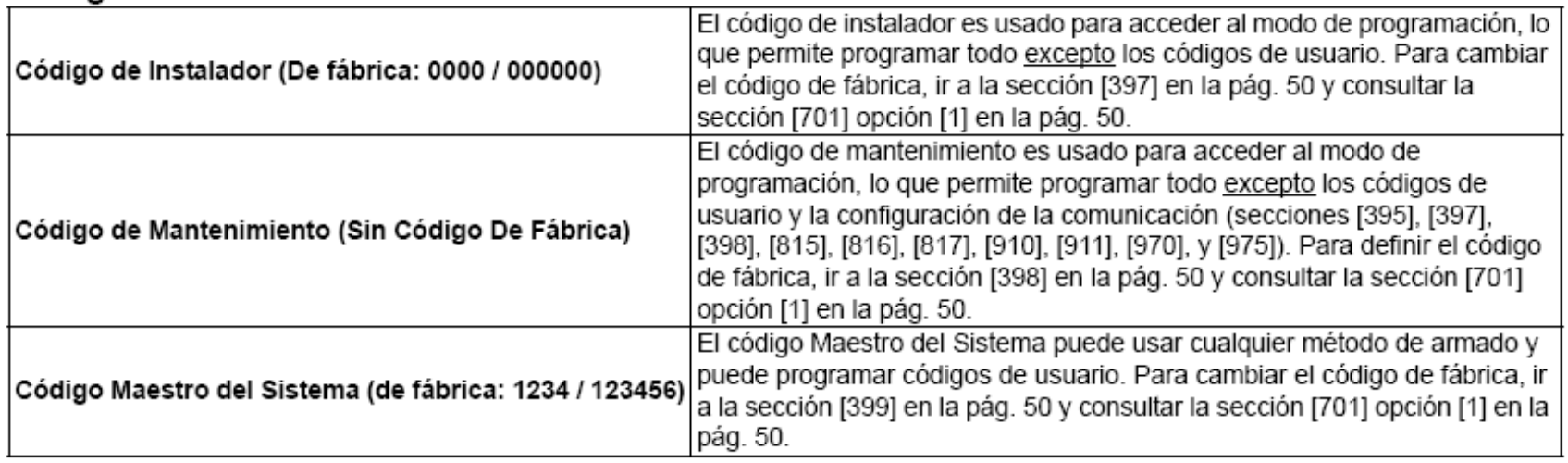

#### Reinicialización de Central

Al reinicializar la central, todas las secciones programables son devueltas a los valores de fábrica.

#### Centrales SP4000:

 $\sim$ 

- 1. Verificar si el bloqueo del instalador está deshabilitado.
- Retirar la batería y desconectar la corriente CA de la central.  $2.$
- Retirar todos los cables y dispositivos conectados de los terminales PG1- y zone1. 3.
- Con un cable, hacer un corto en los terminales PG1 y de zona 1.  $\overline{4}$
- Reconectar la batería y la corriente CA de la central. 5.

 $\sim$   $\sim$   $\sim$   $\sim$   $\sim$   $\sim$   $\sim$ 

Esperar 10 segundos y quitar el cable. 6.

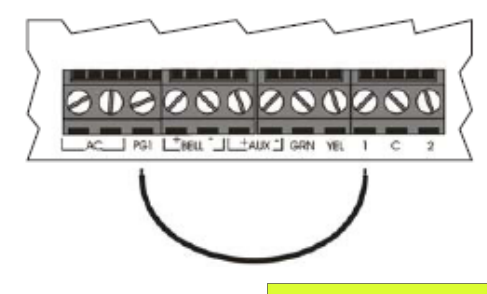

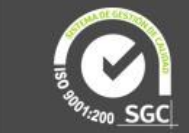

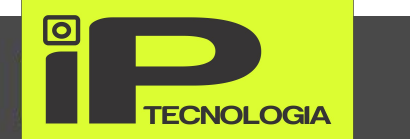

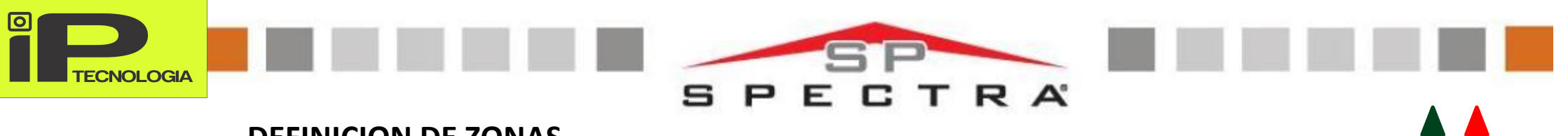

# **DEFINICION DE ZONAS**

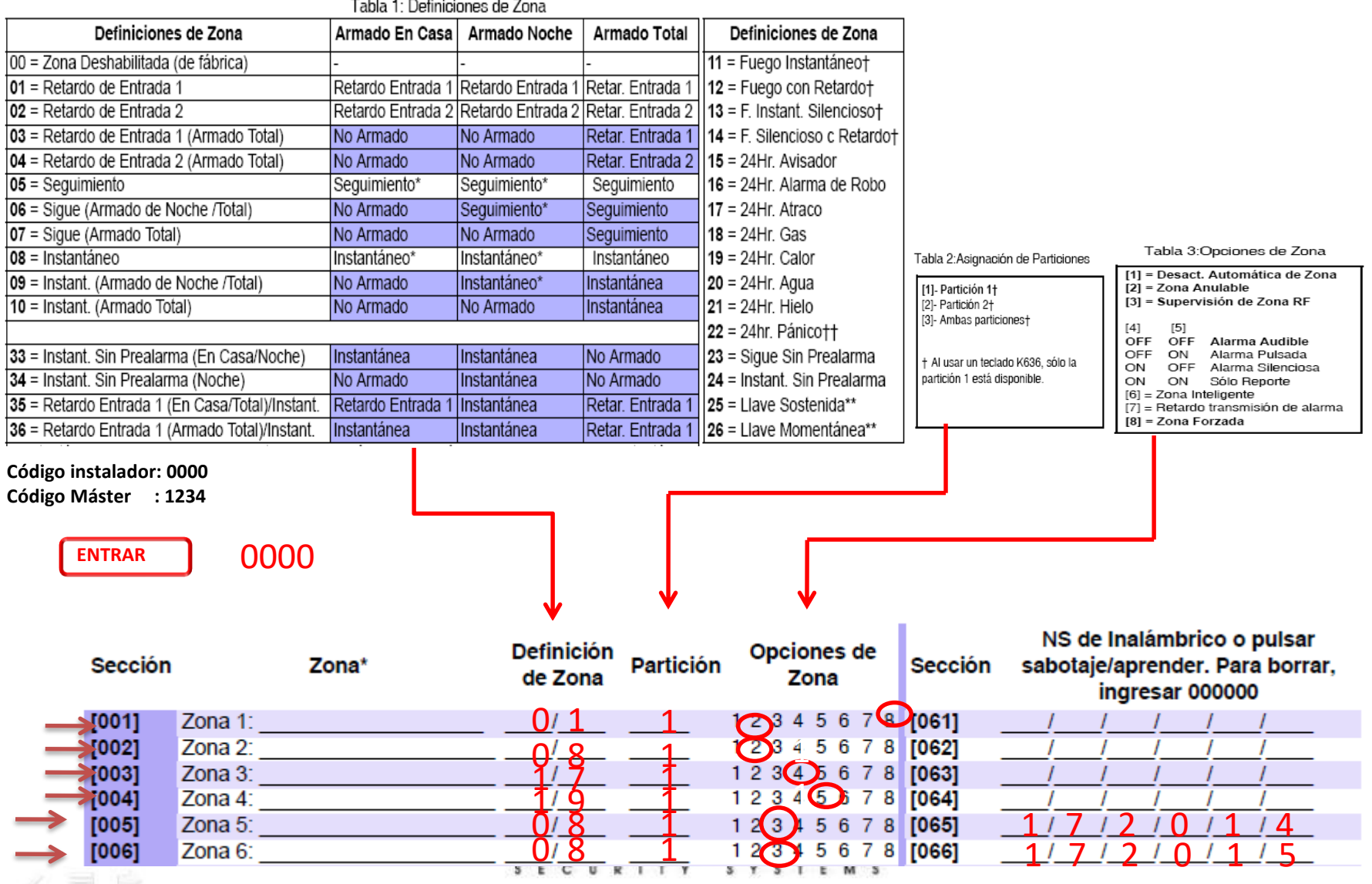

 $\begin{array}{ccccc} \Leftrightarrow & \mathcal{S} & \equiv & \Leftrightarrow \end{array}$ 

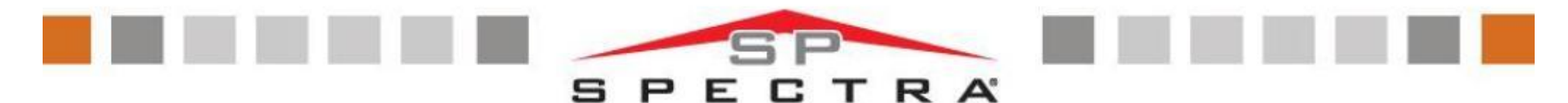

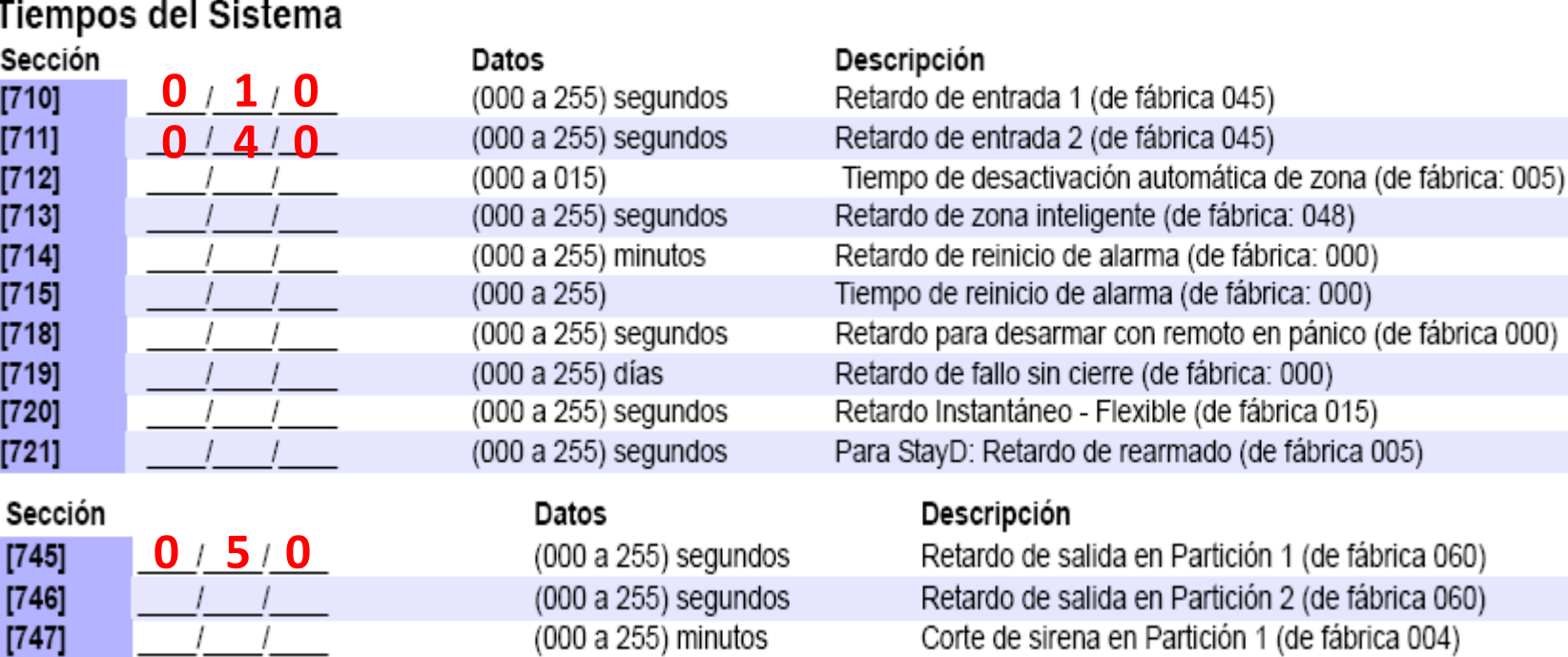

Bloqueo del Teclado

 $[748]$ 

 $[749]$ 

 $[750]$  $[761]$ 

 $[762]$ 

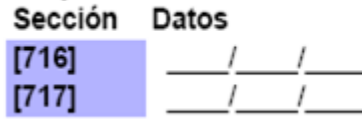

Descripción

(000 a 255) minutos (000 a 255) intento antes de bloqueo

 $R$  1 T  $Y$ 

S Y

(000 a 255) minutos

HH: MM

HH: MM

(000 a 255) x 15 minutos (000 a 255) x 15 minutos

> Retardo de bloqueo de teclado (de fábrica: 000) Tiempo de bloqueo de teclado (de fábrica: 000)

Corte de sirena en Partición 2 (de fábrica 004) Sin movimiento en Partición 1 (de fábrica 000)

Sin movimiento en Partición 2 (de fábrica 000)

Autoarmado en hora en Partición 1 (de fábrica 00:00)

Hora del autoarmado en Partición 2 (de fábrica 00:00)

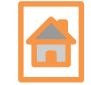

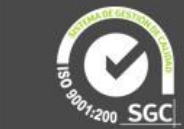

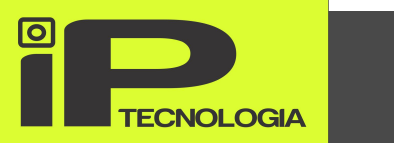

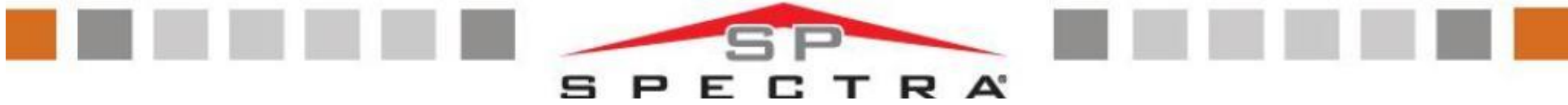

## Añadir / Modificar un Usuario

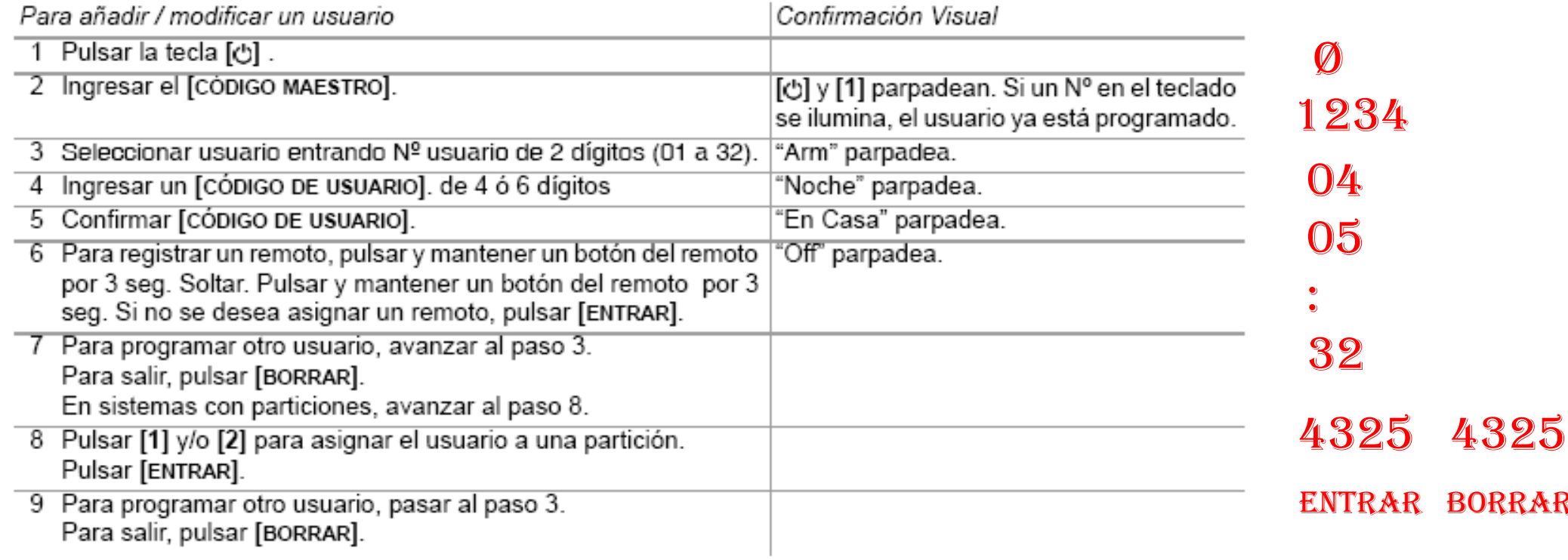

#### **Borrar un Usuario**

Para borrar un usuario

1 Pulsar la tecla [O].

2 Ingresar el [CÓDIGO MAESTRO].

3 Para seleccionar un usuario, ingresar un número de usuario de 2 dígitos.

4 Pulsar y mantener la tecla [NOCHE] hasta escuchar el tono de confirmación.

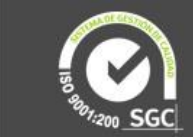

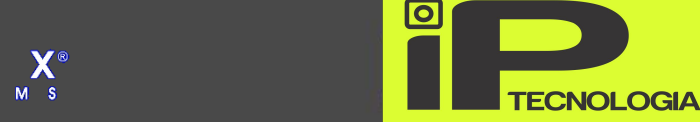

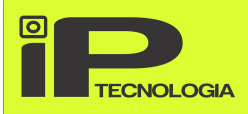

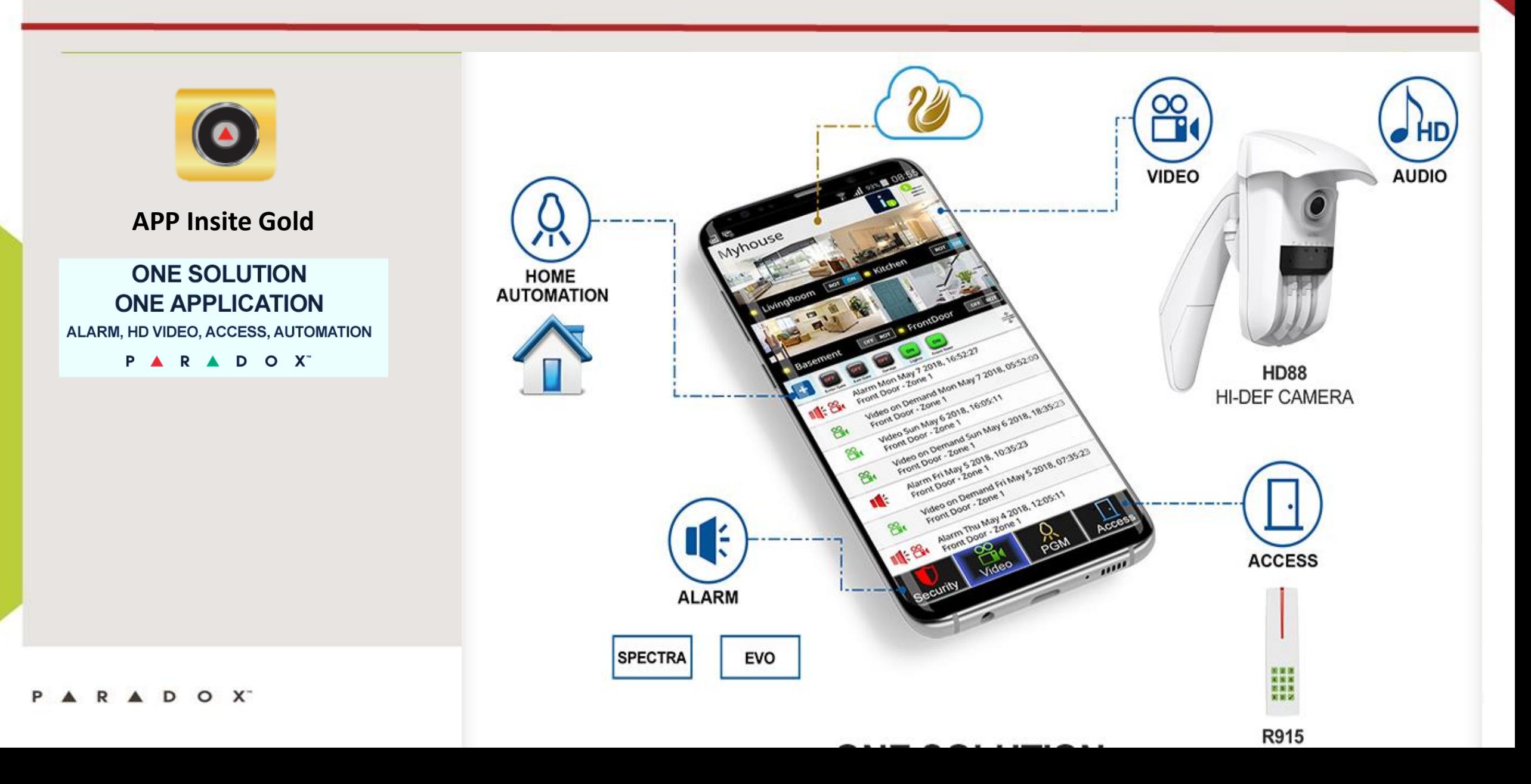

 $\underset{\tiny{\begin{array}{c}\mathbf{S}\ \mathbf{E}\ \mathbf{C}\ \mathbf{U}\ \mathbf{R}\ \mathbf{I}\ \mathbf{T}\ \mathbf{Y}\ \mathbf{S}\ \mathbf{Y}\ \mathbf{S}\ \mathbf{T}\ \mathbf{E}\ \mathbf{M}\ \mathbf{S}\ \mathbf{Y}\ \mathbf{S}\ \mathbf{I}\ \mathbf{E}\ \mathbf{M}\ \mathbf{S}\ \mathbf{Y}\ \mathbf{S}\ \mathbf{I}\ \mathbf{I}\ \mathbf{M}\ \mathbf{S}\ \mathbf{Y}\ \mathbf{S}\ \mathbf{I}\ \mathbf{I}\ \mathbf{M}\ \mathbf{S}\ \mathbf{Y}\ \mathbf{S}\ \$ 

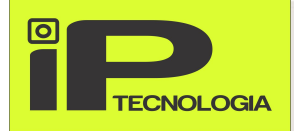

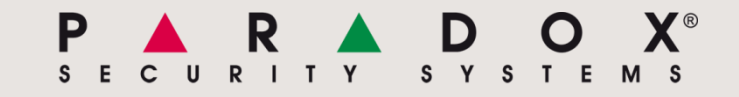

Available on the

#### **DESCARGAR LA APP INSITE GOLD AL TELEFONO MOVIL**

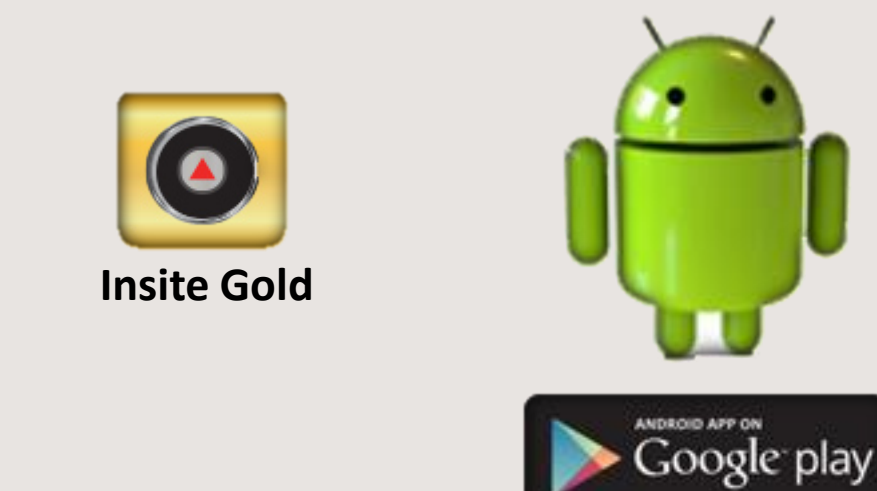

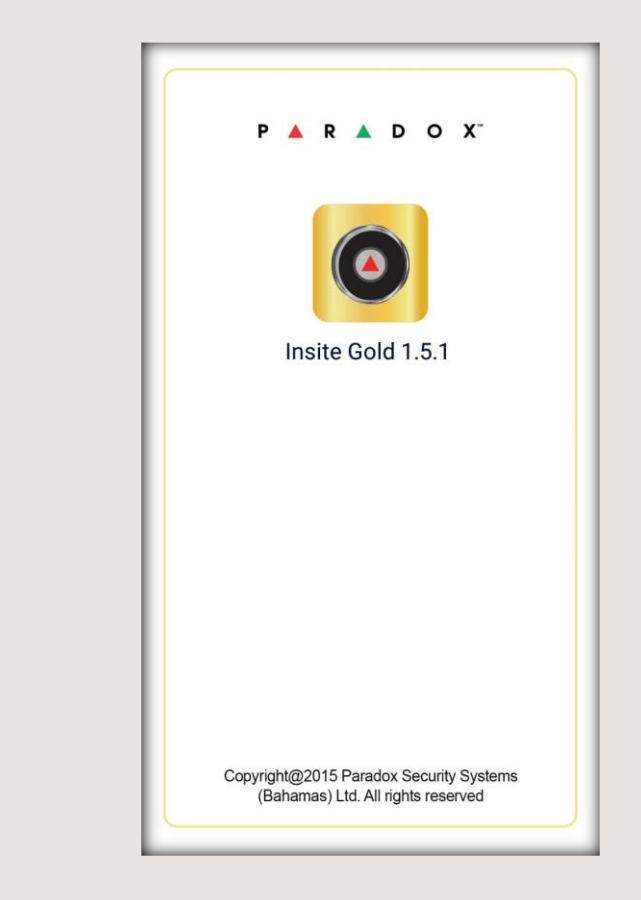

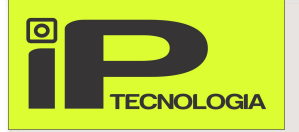

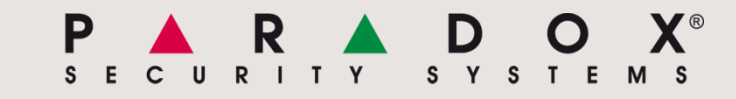

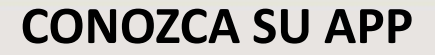

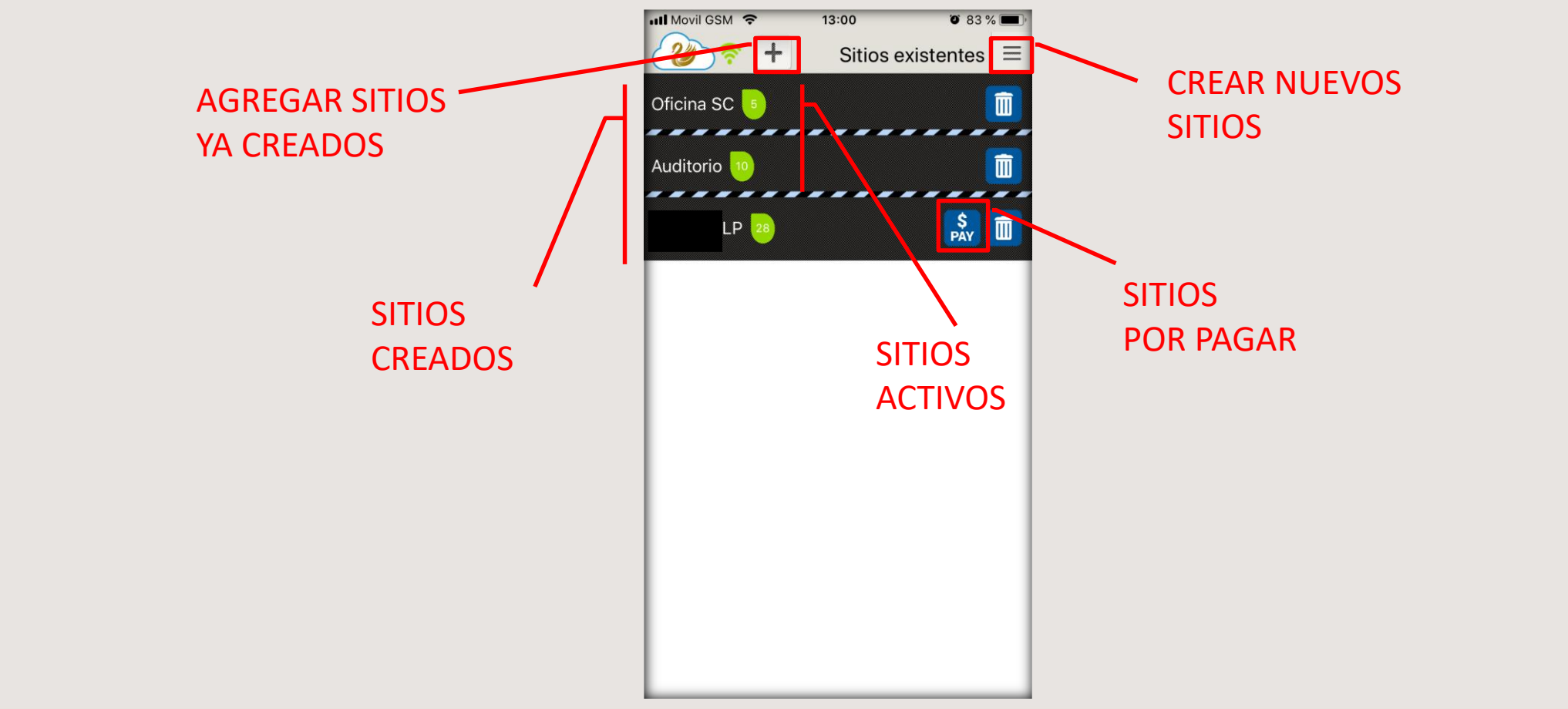

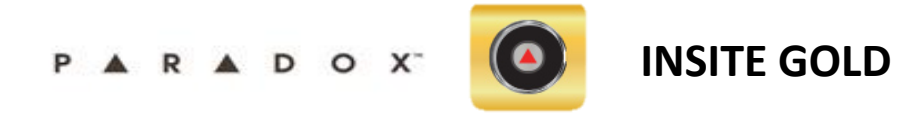

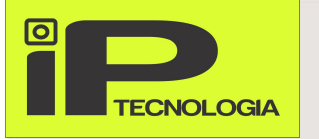

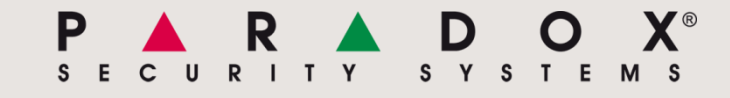

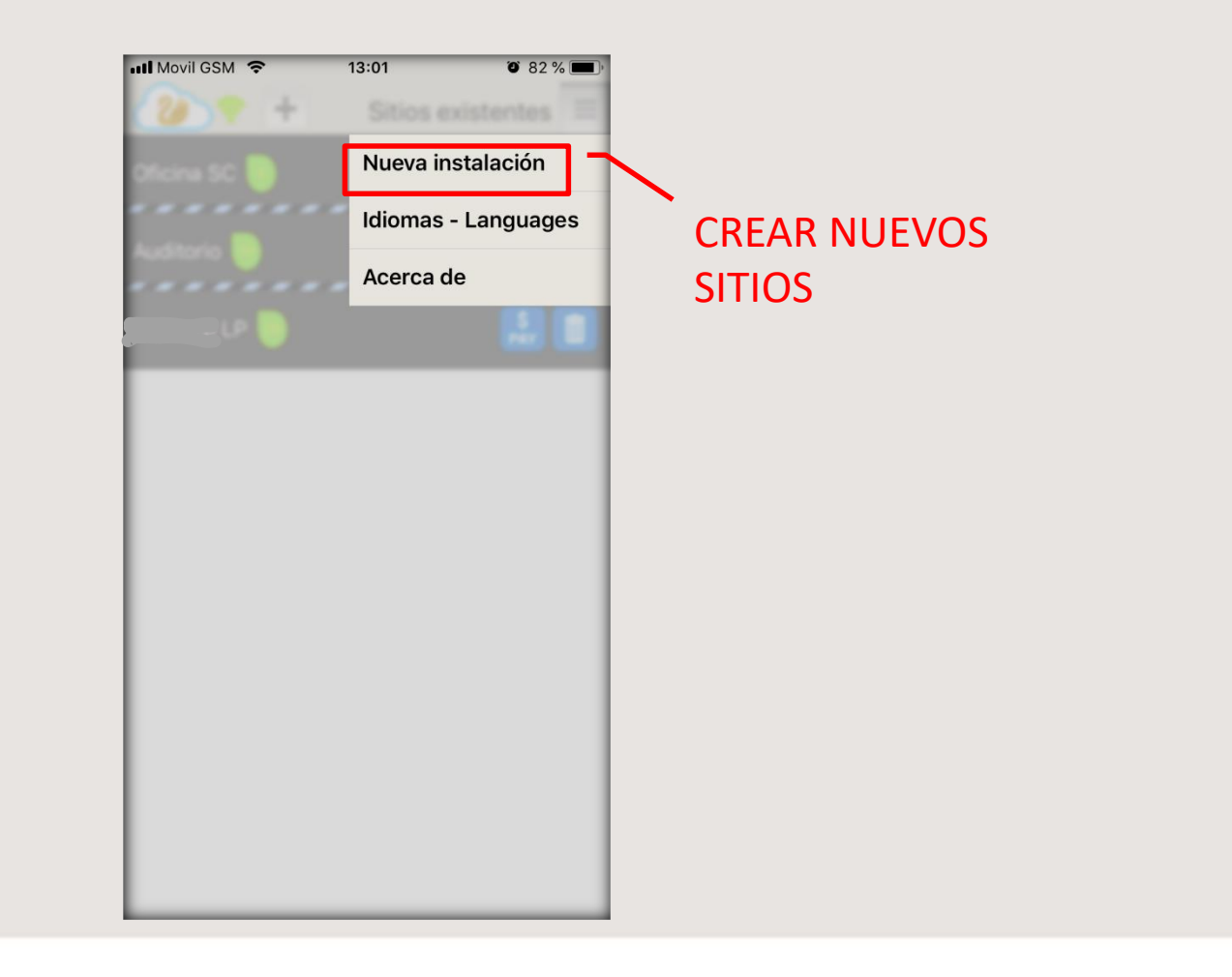

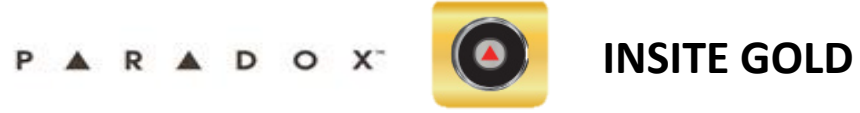

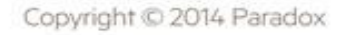

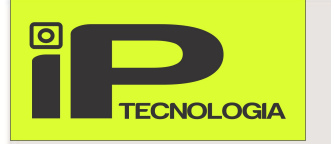

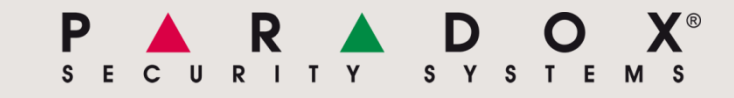

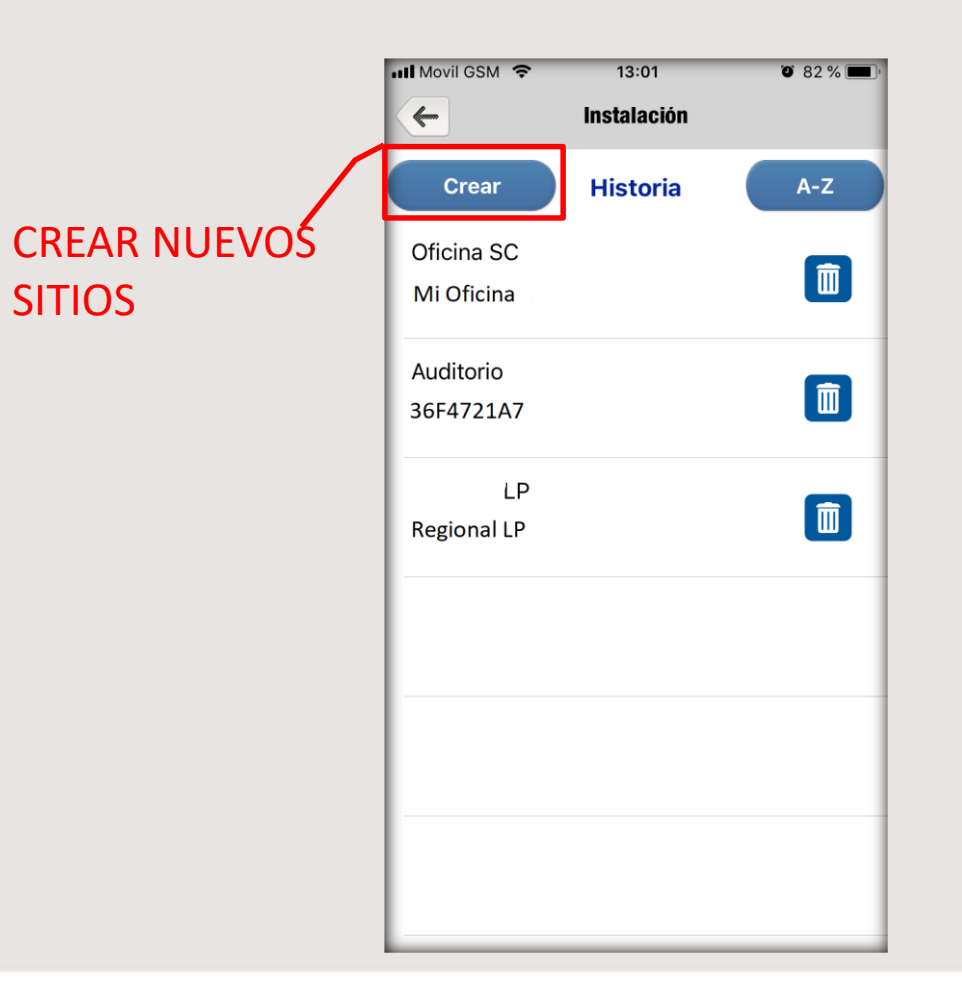

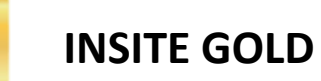

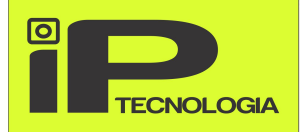

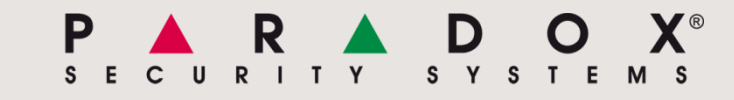

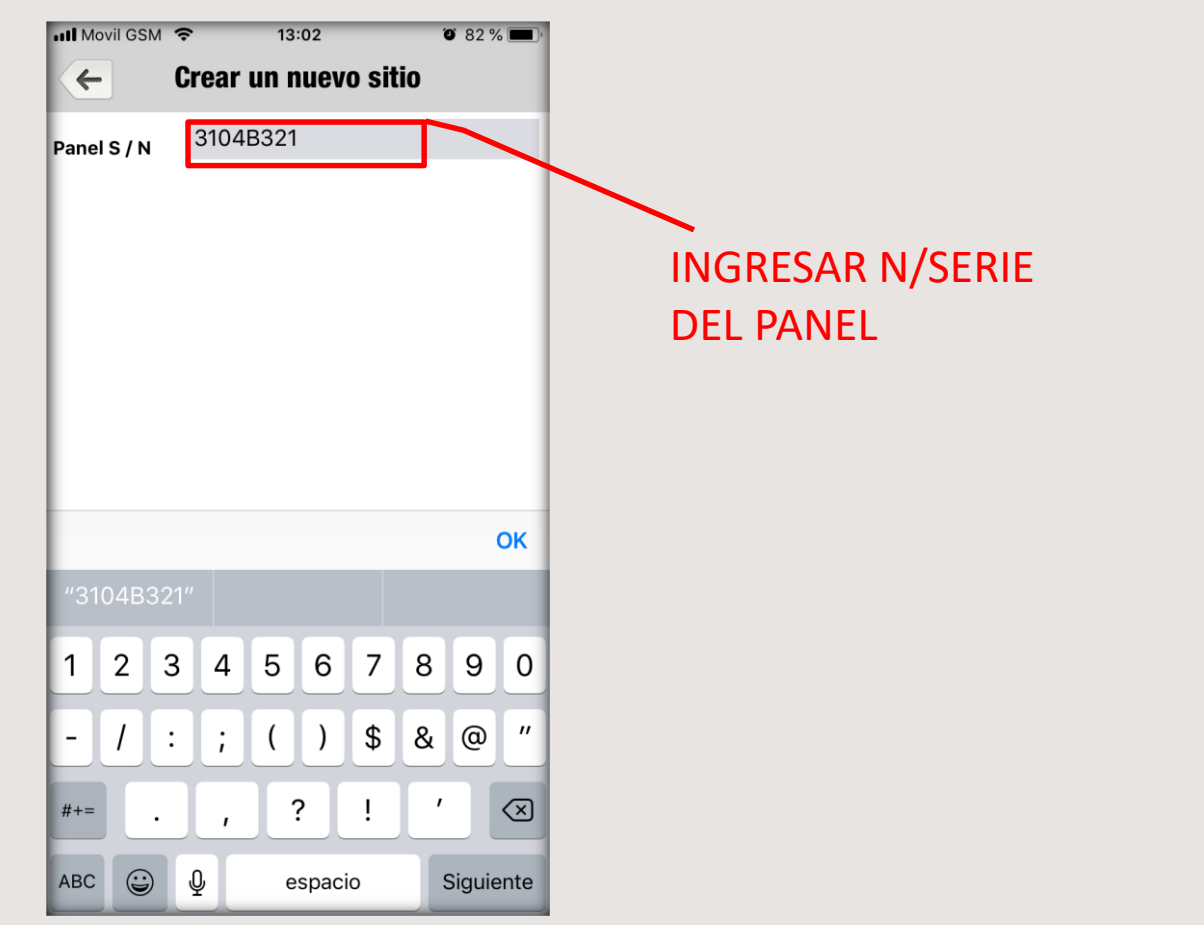

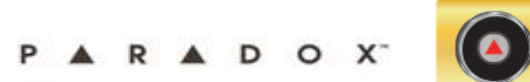

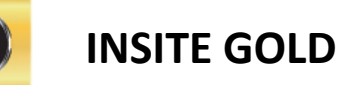

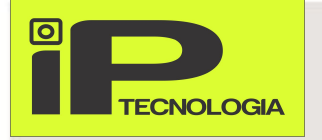

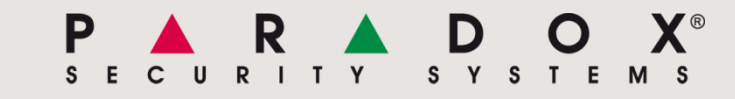

#### **CREAR SITIO EN SERVIDOR SWAN**

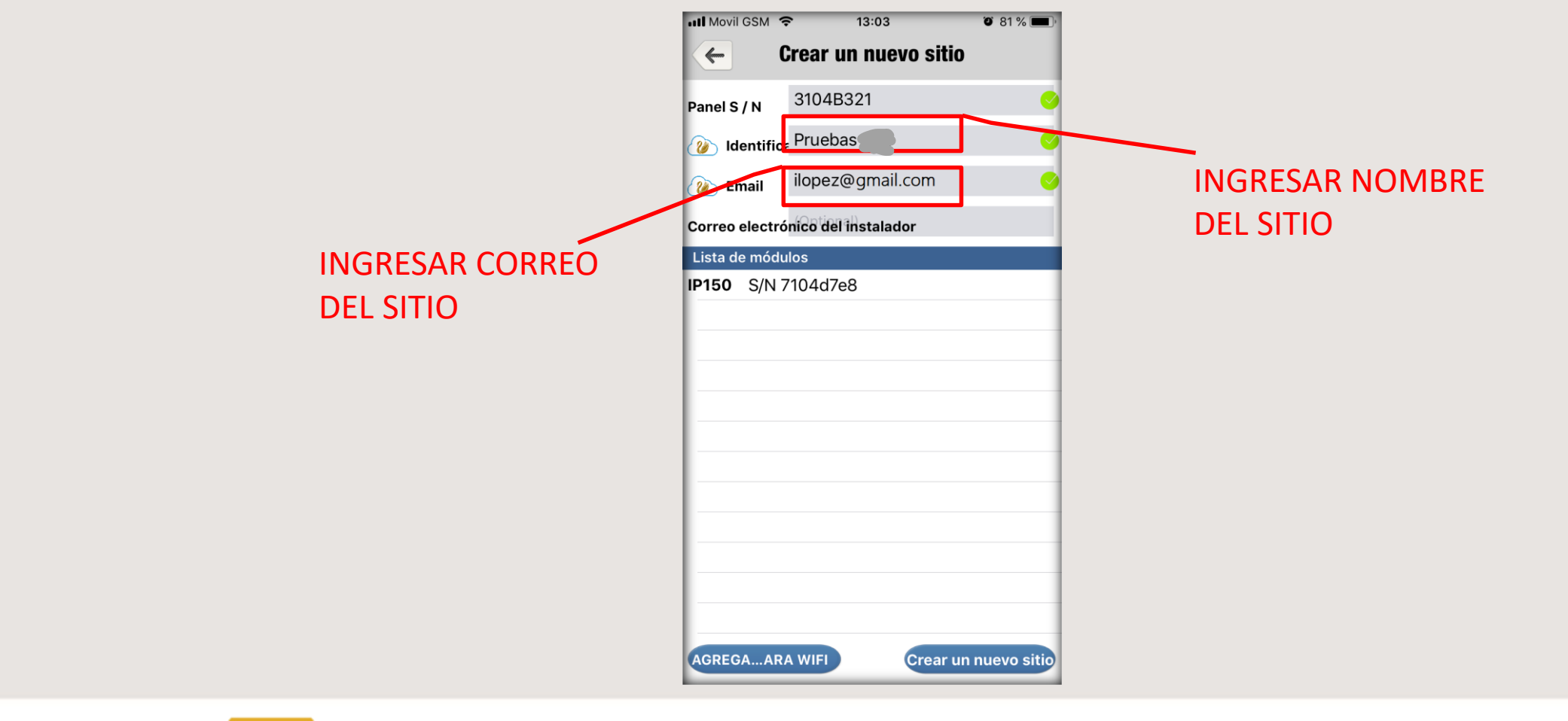

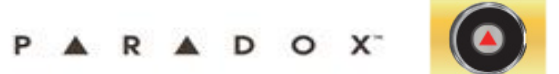

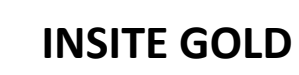

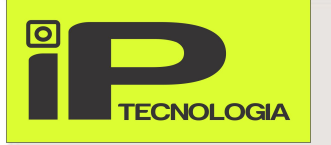

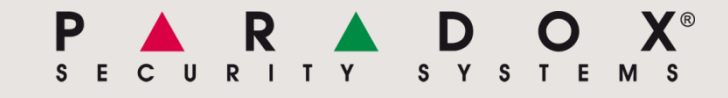

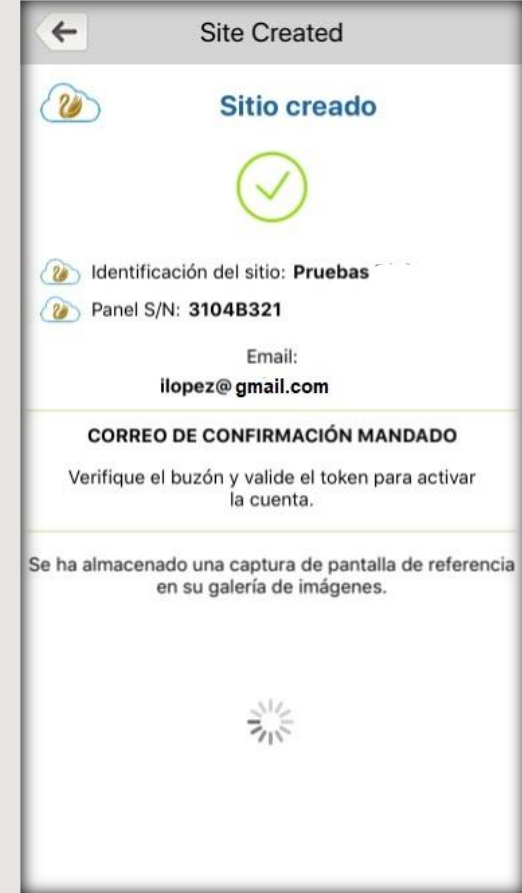

REVISAR LA BANDEJA DE CORREO PARA VALIDAR REGISTRO DEL SITIO

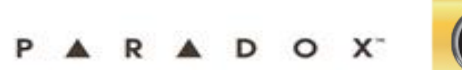

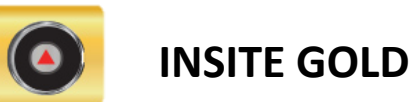

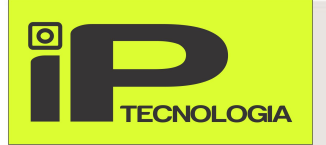

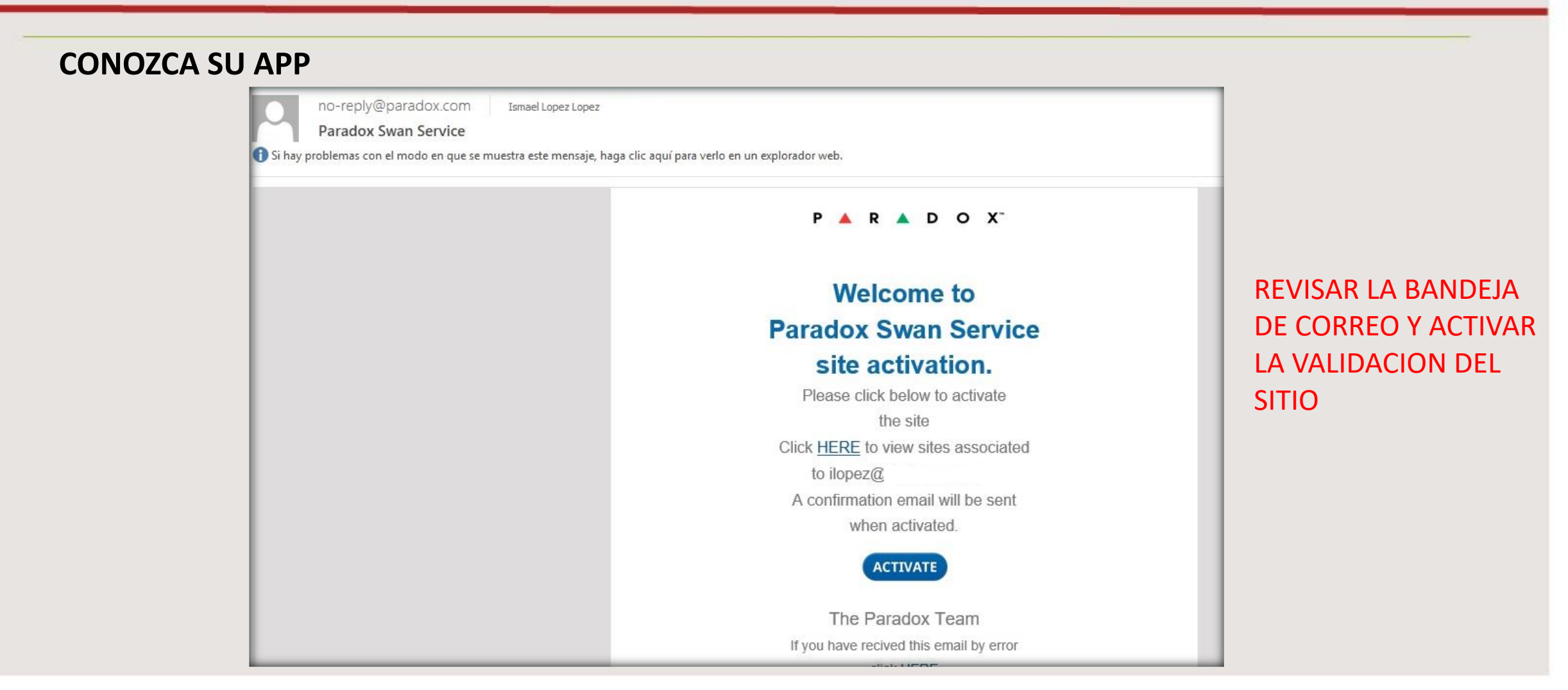

ARADOX<sup>®</sup>

S Y S T E M S

 $I$   $I$   $Y$ 

P

S E

 $\mathbf{C}$ 

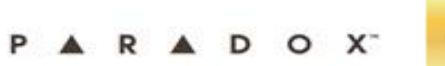

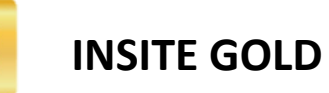

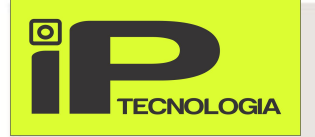

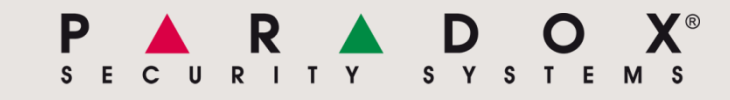

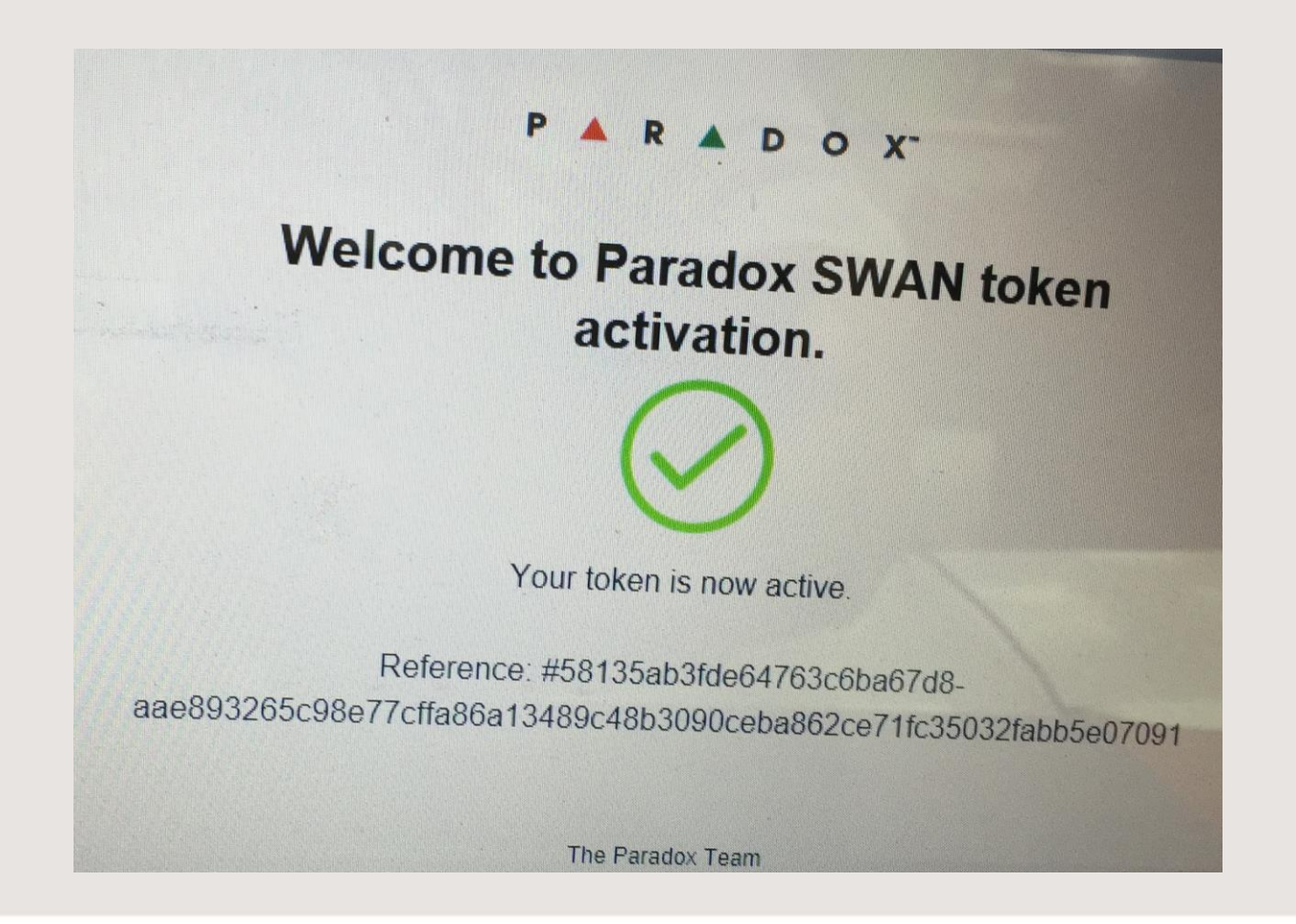

CORREO DE CONFIRMACION DE SITIO CREADO

PARADOX

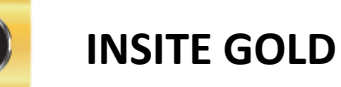

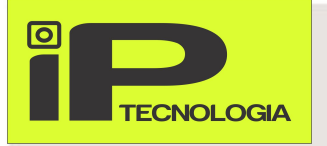

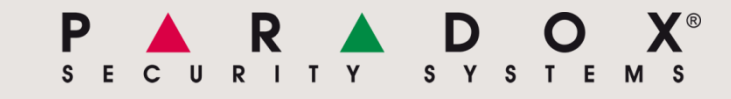

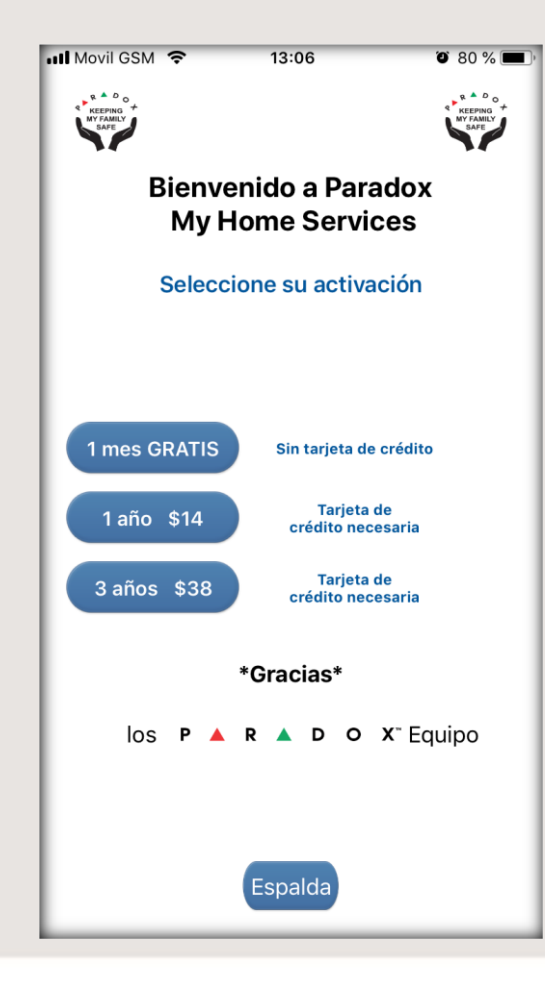

SELECCIONAR SI SU REGISTRO EN LA NUBE SWAN, SERA DE PRUEBA O CANCELARA CON TARJETA DE CREDITO

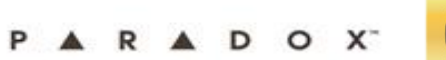

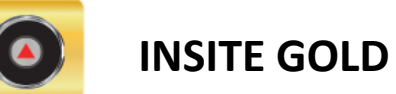

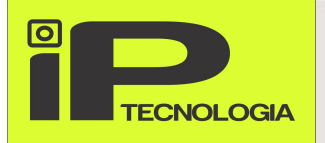

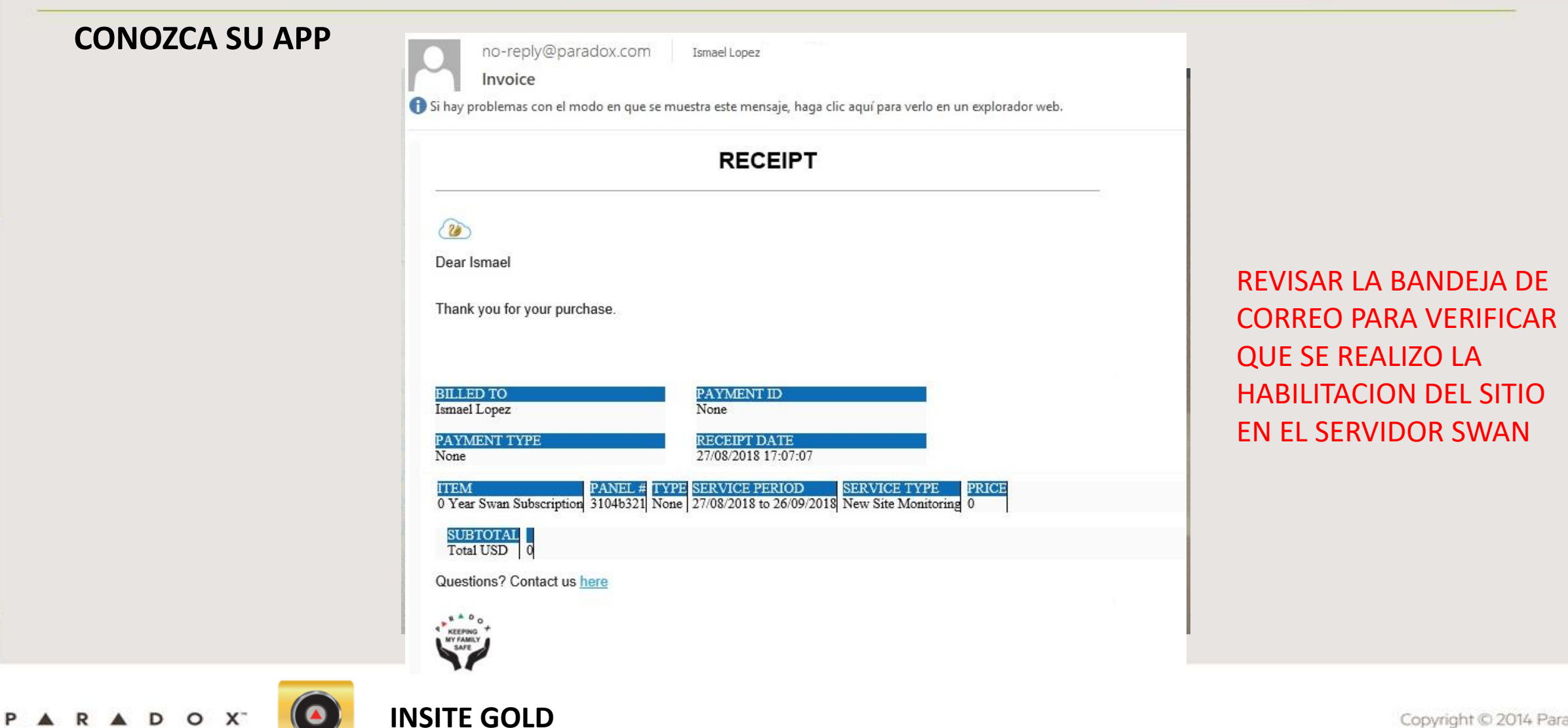

ARADOX<sup>®</sup>

S Y S T E M S

 $I$   $I$   $Y$ 

P

S E

 $\mathbf{C}$ 

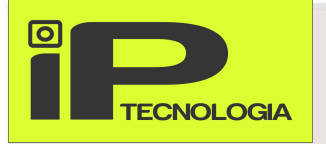

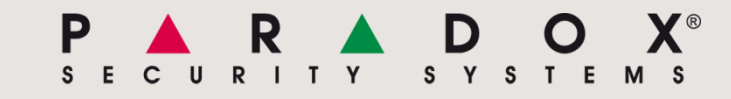

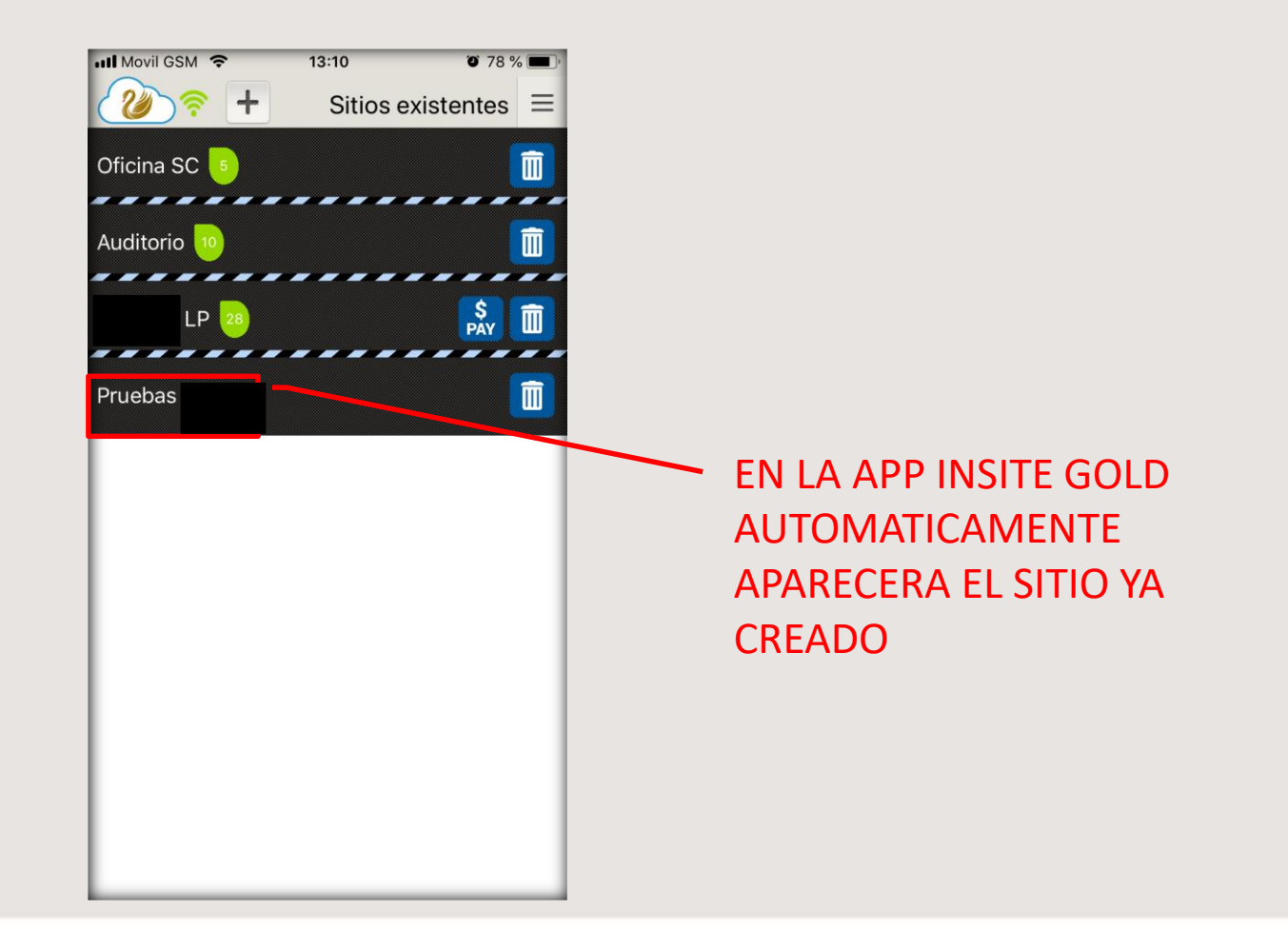

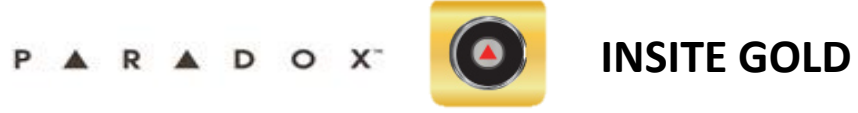

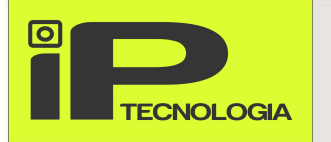

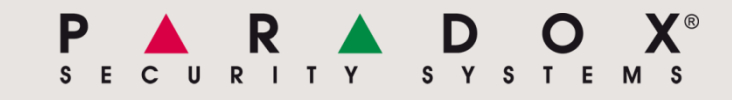

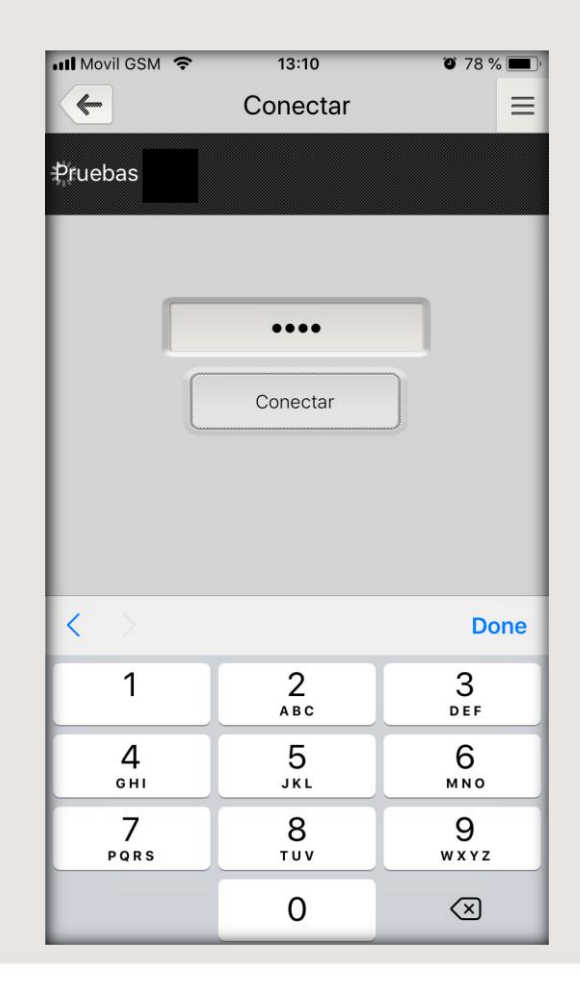

## INGRESA SU CODIGO DE USUARIO

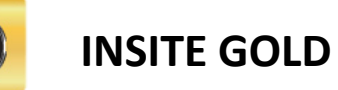

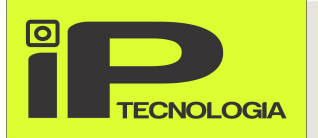

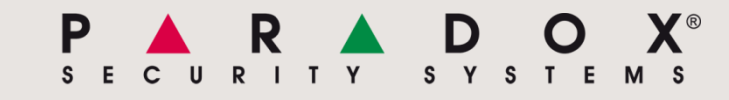

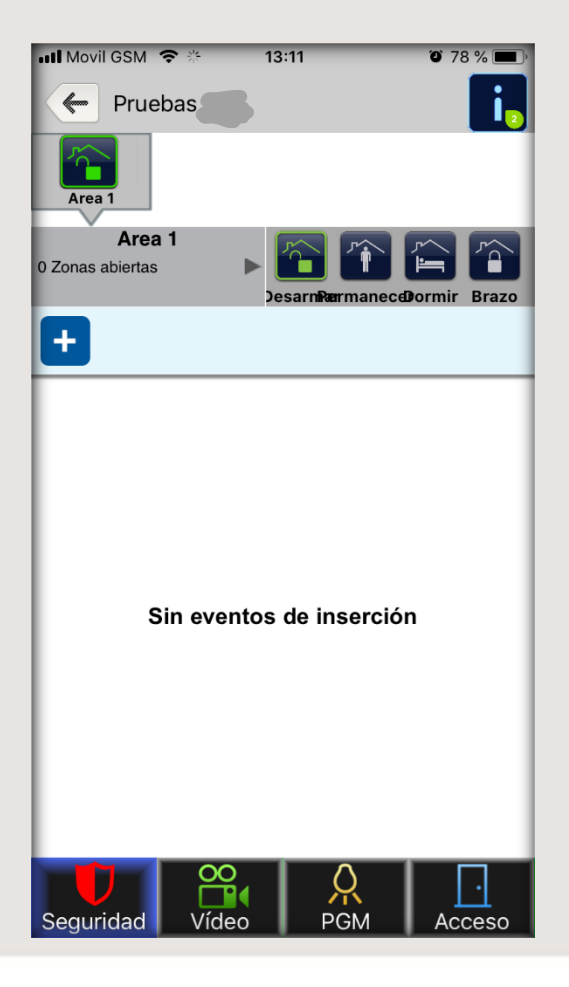

Y PODRA GOZAR DE TODAS LAS FUNCIONES QUE LE OFRECE INSITE GOLD

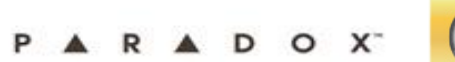

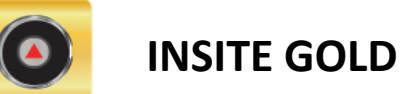

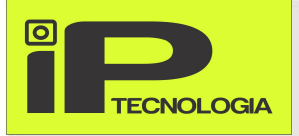

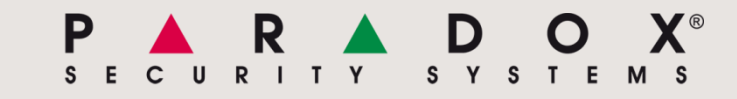

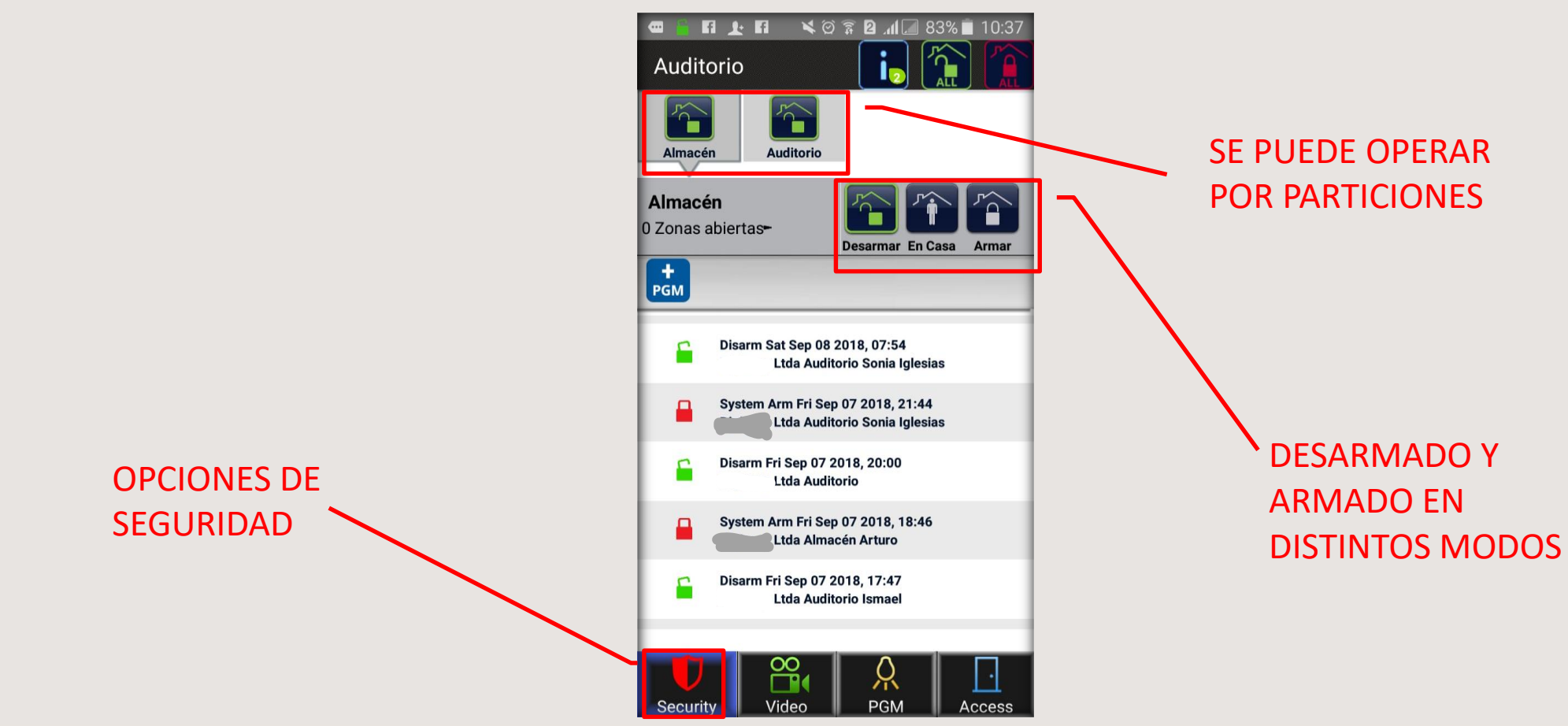

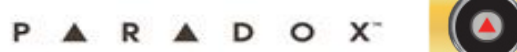

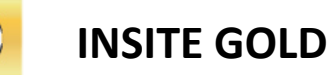

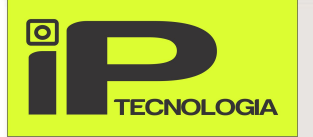

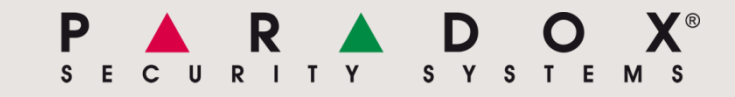

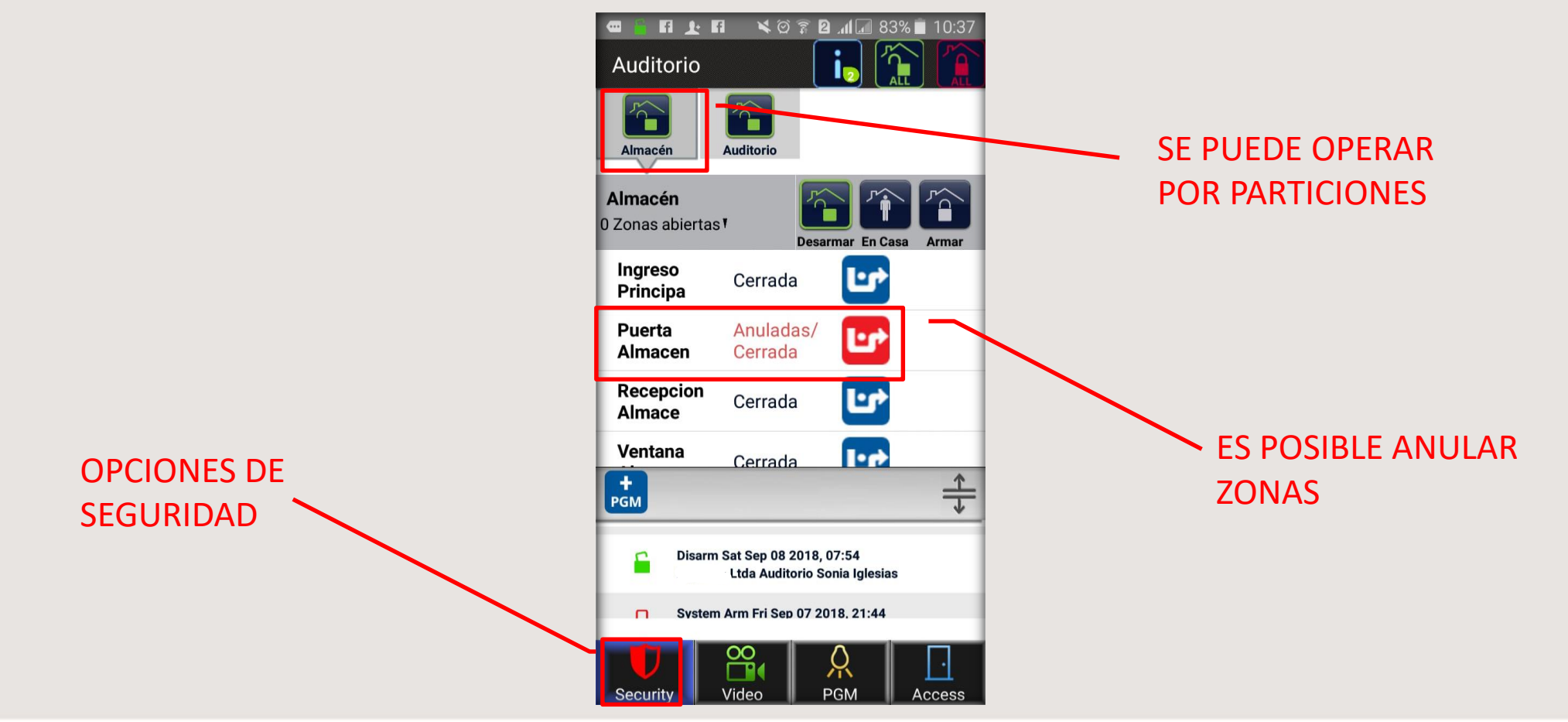

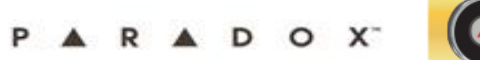

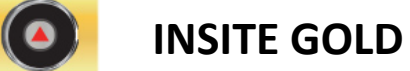

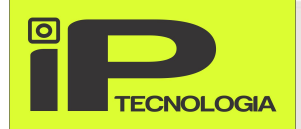

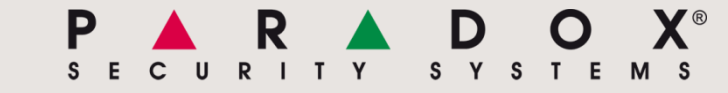

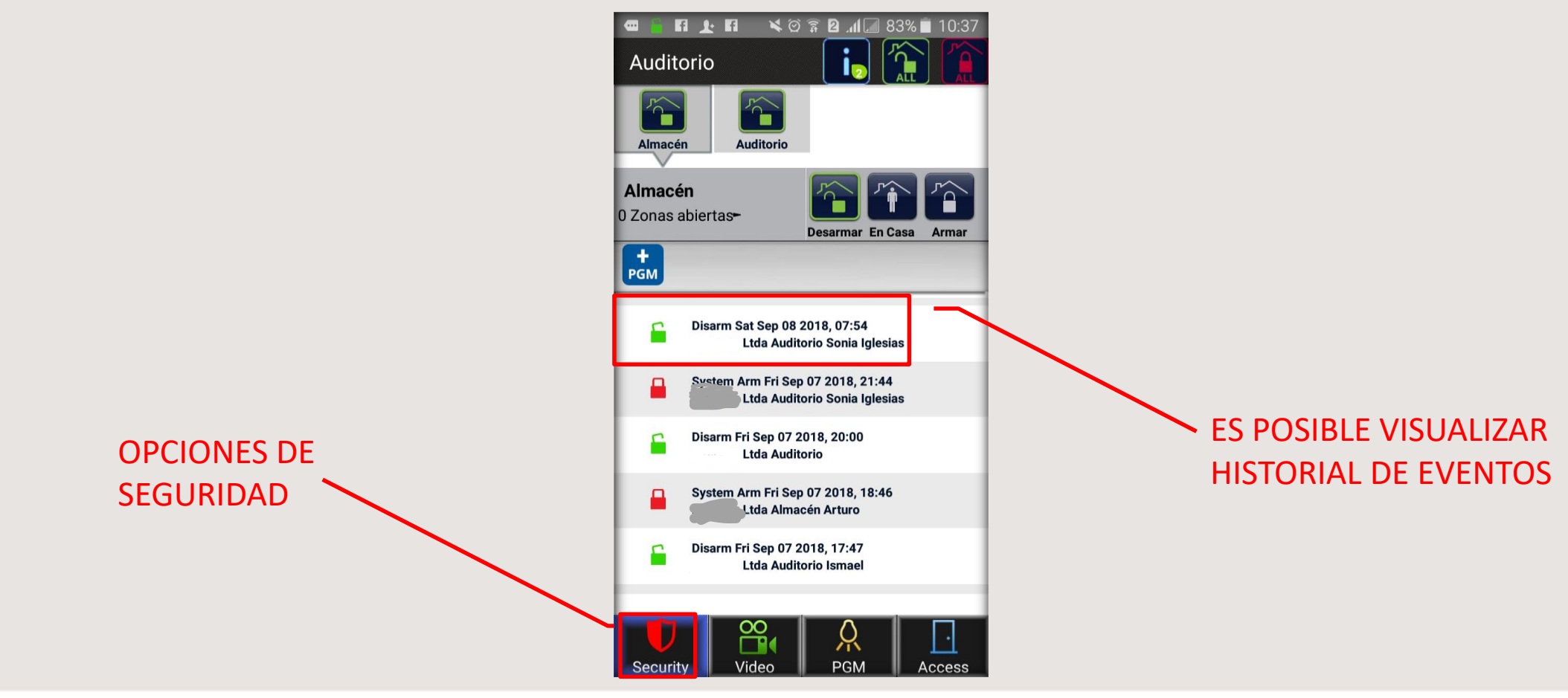

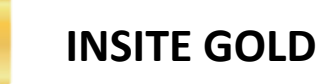

 $\bullet$ 

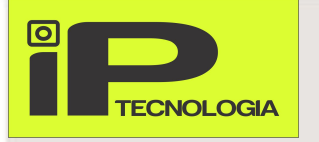

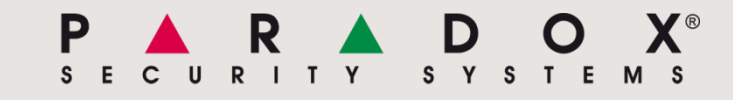

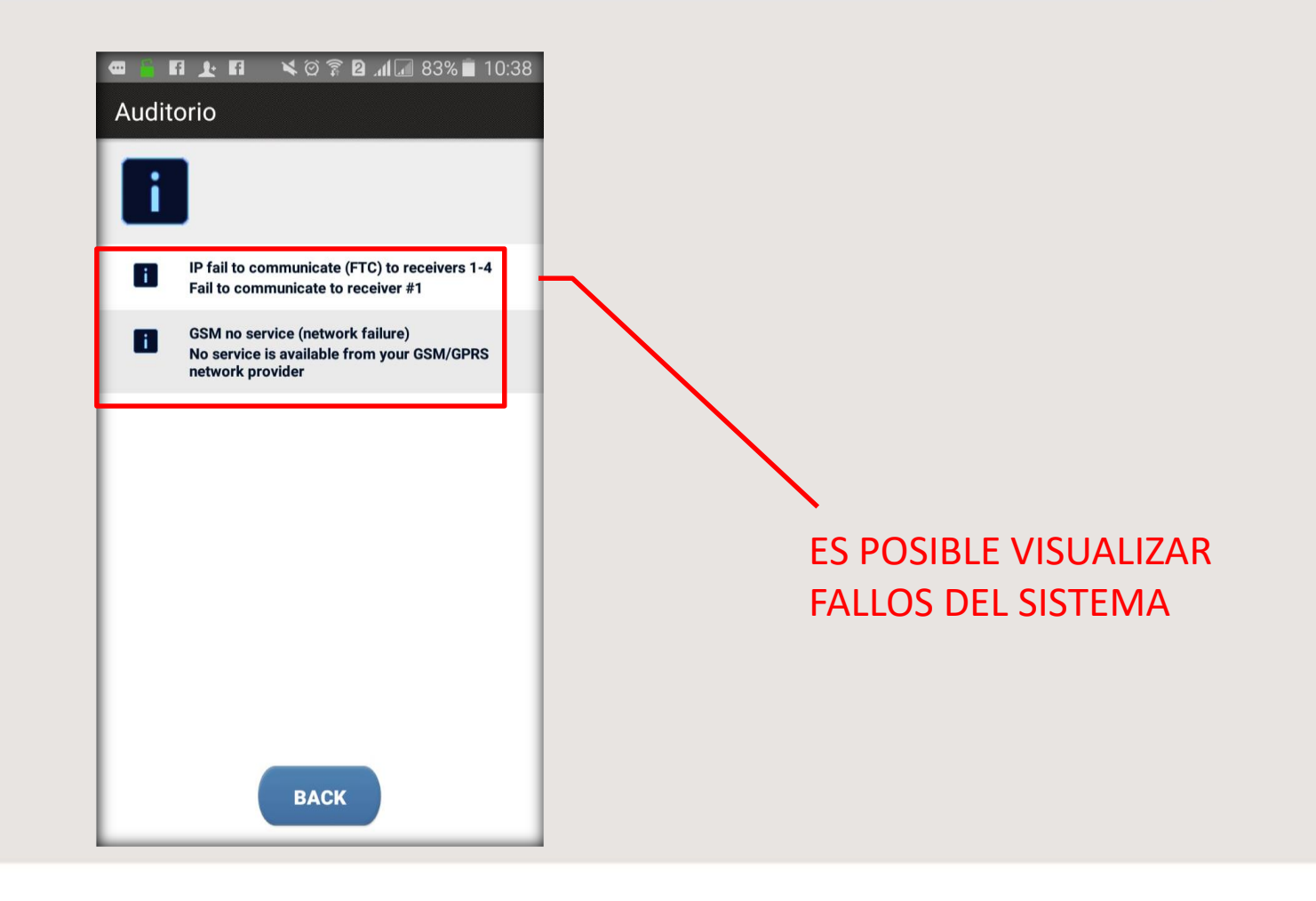

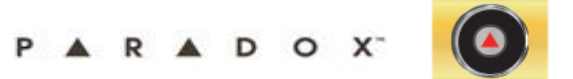

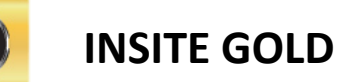

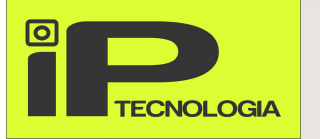

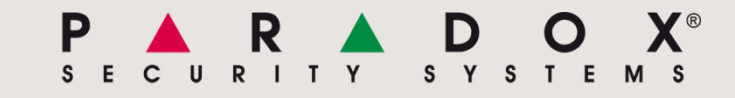

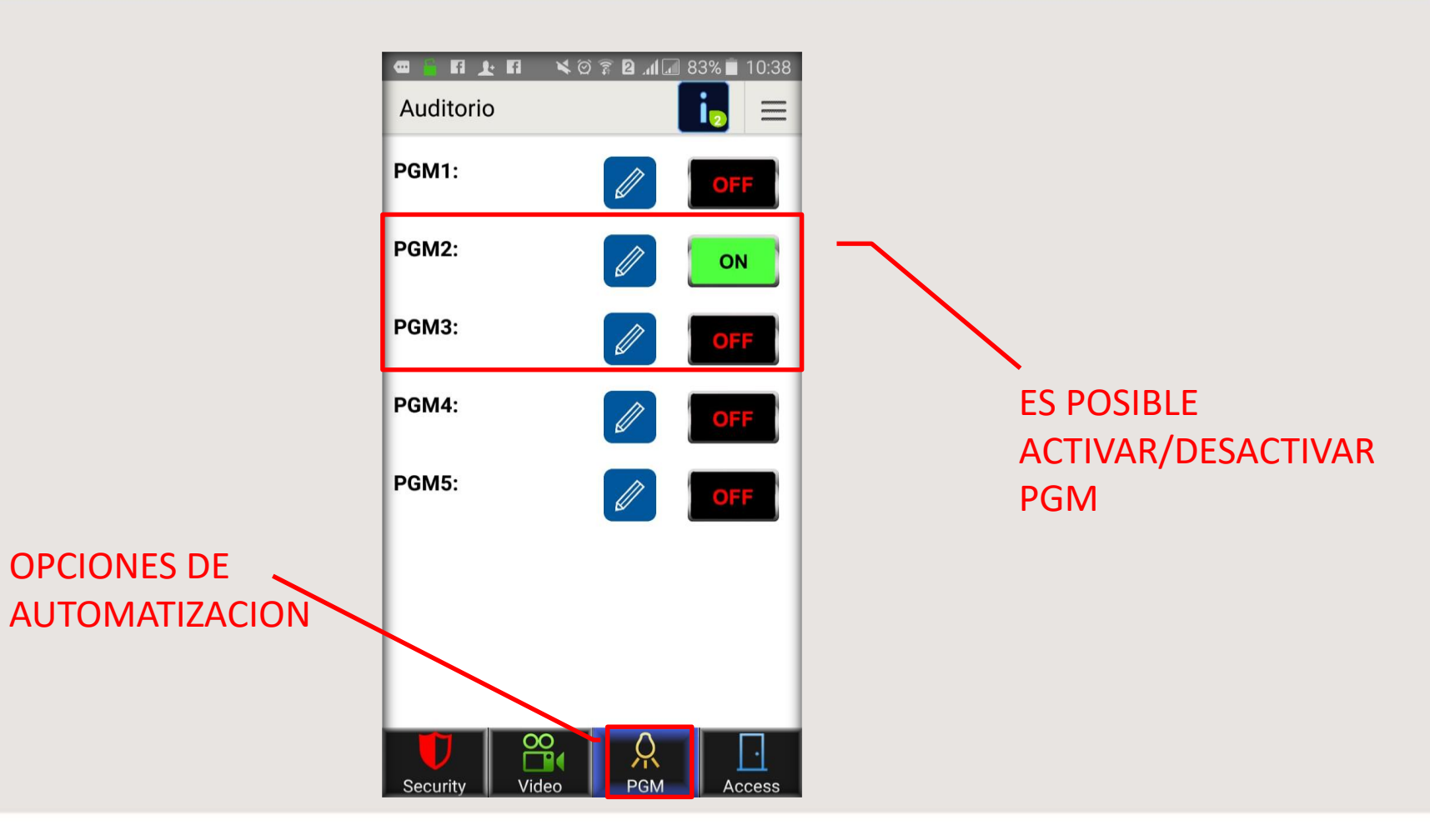

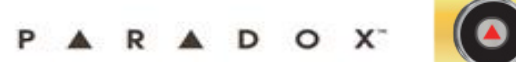

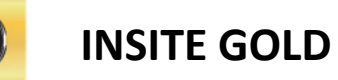

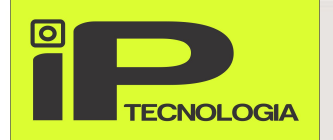

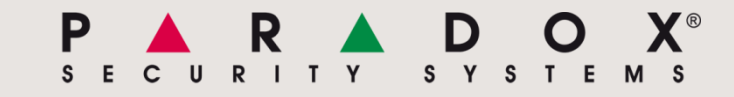

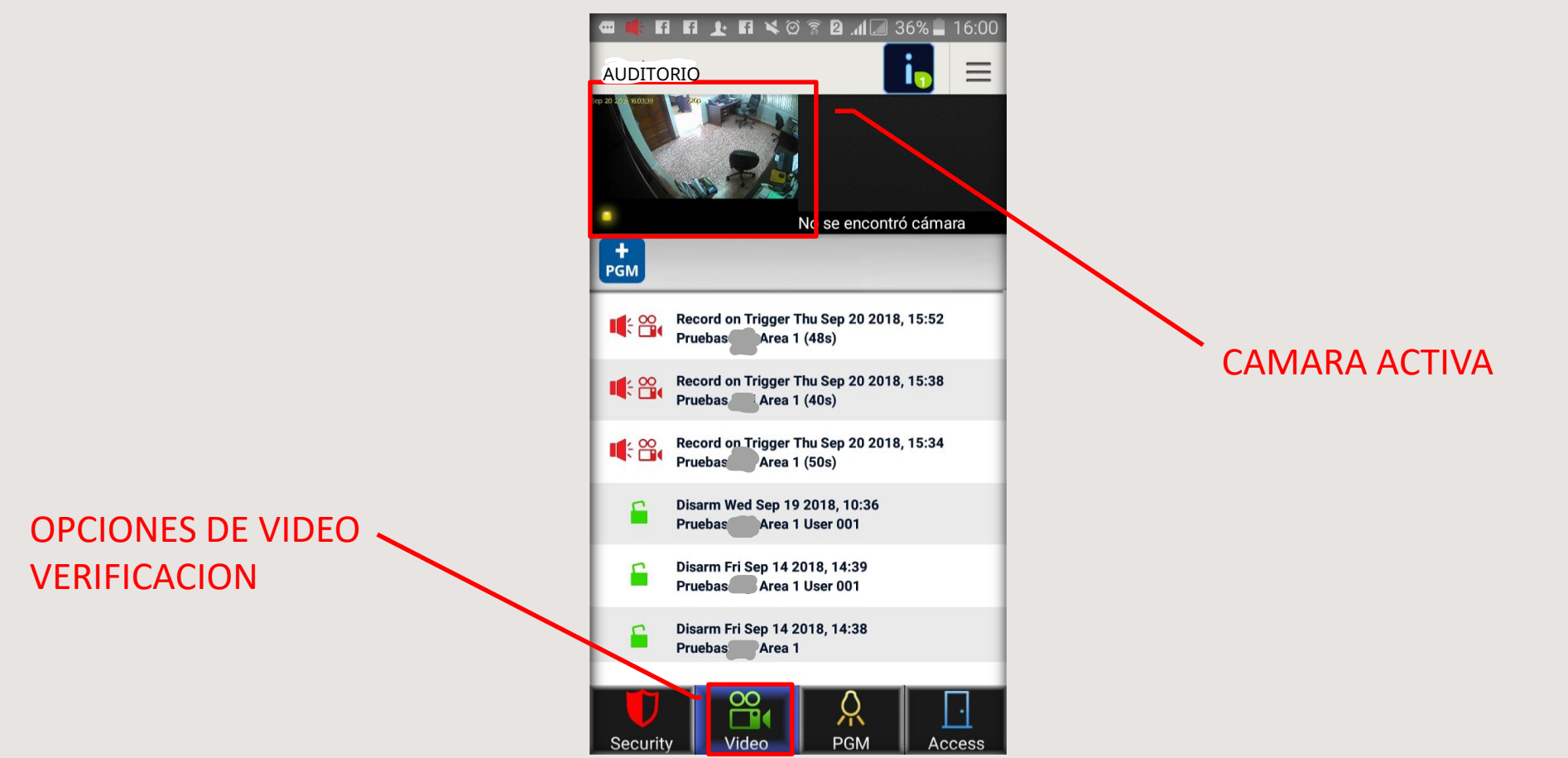

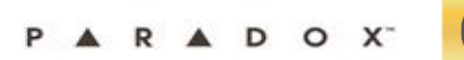

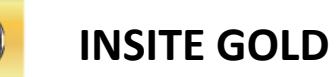

 $\bullet$ 

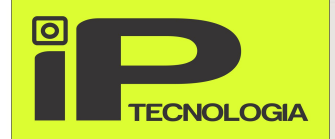

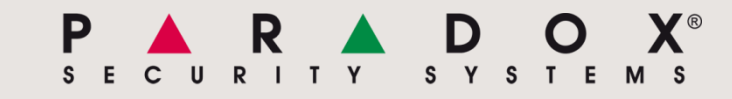

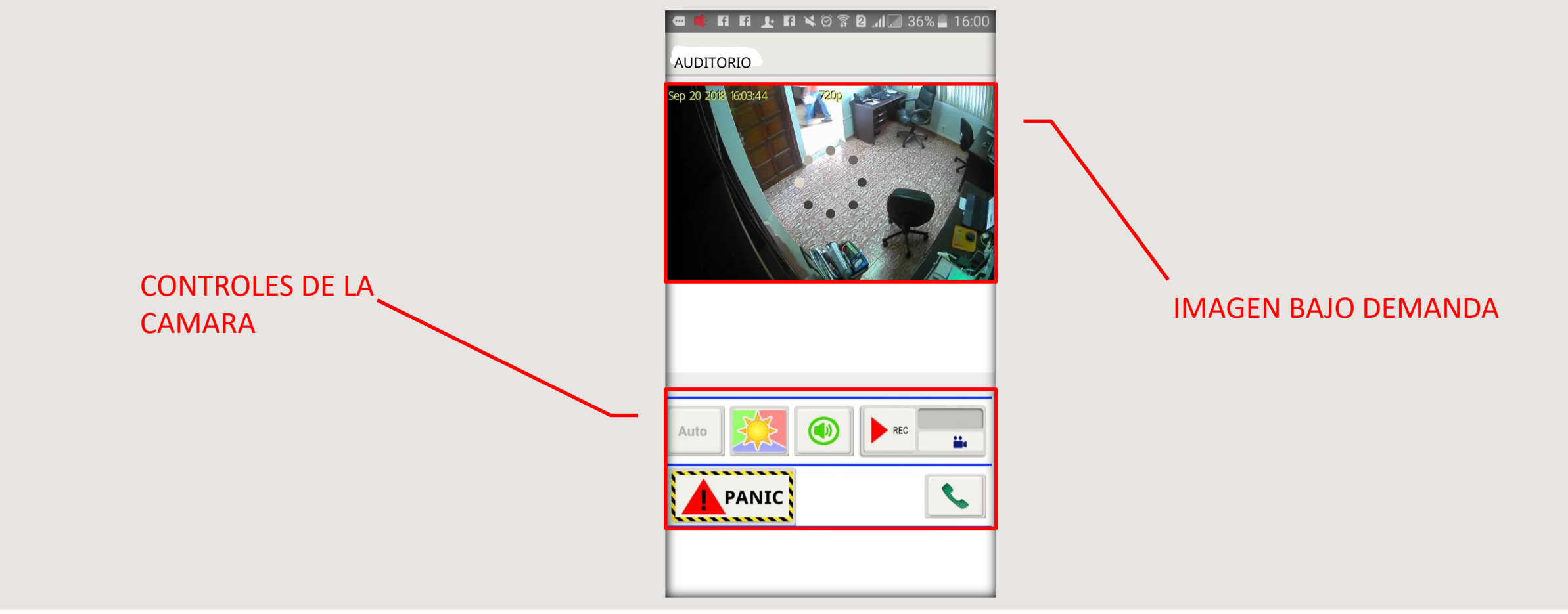

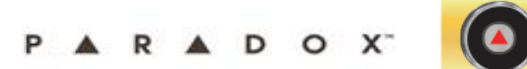

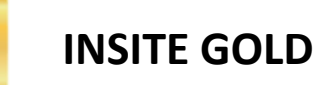

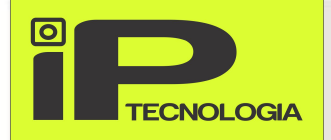

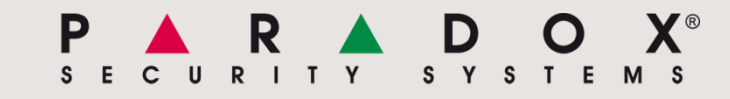

#### **COMO AGREGAR UN SITIO EN OTRO MOVIL**

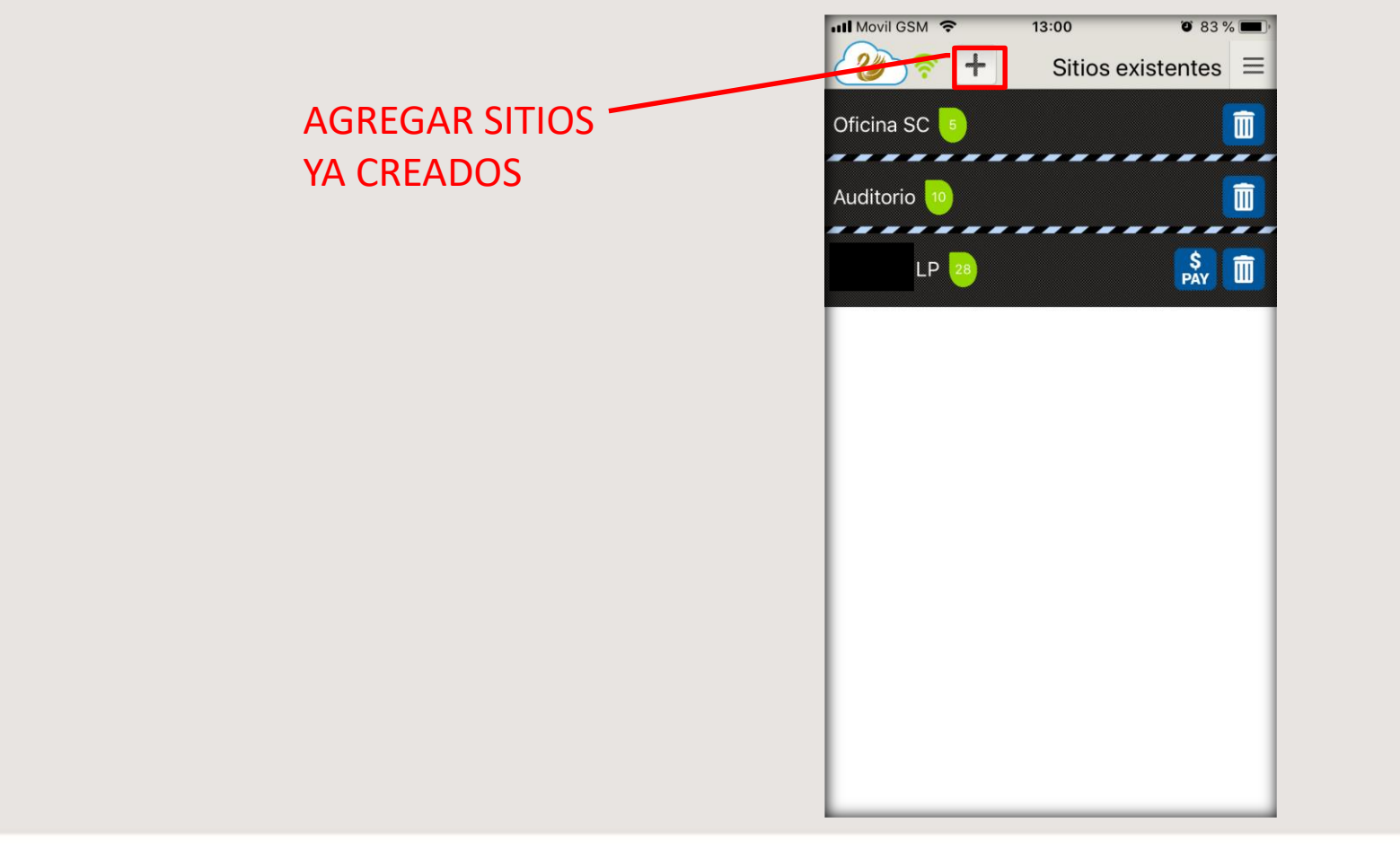

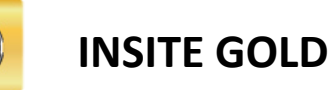

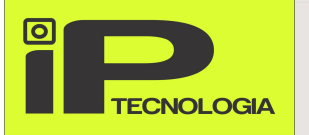

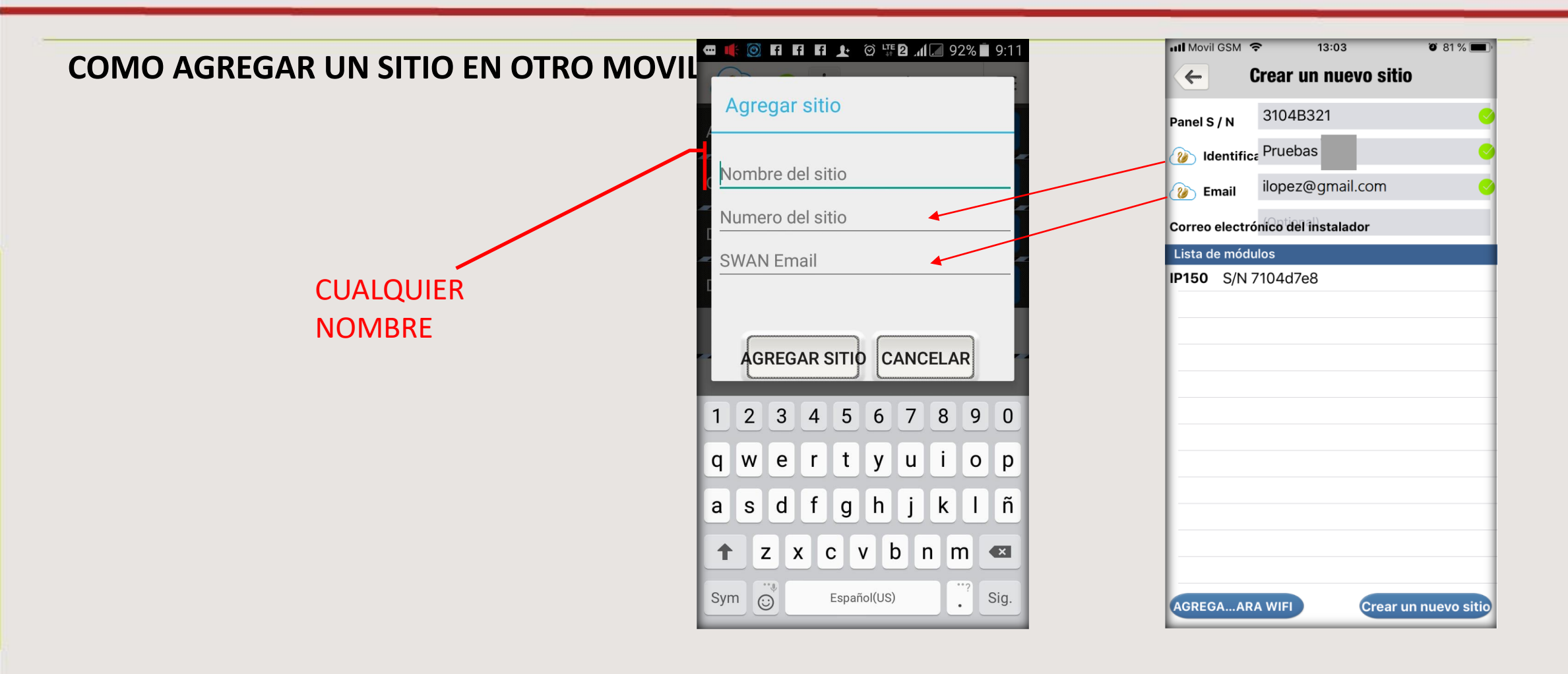

ARADOX<sup>®</sup>

I T Y

S Y S T E M S

P

S E

 $\mathbf{C}$ 

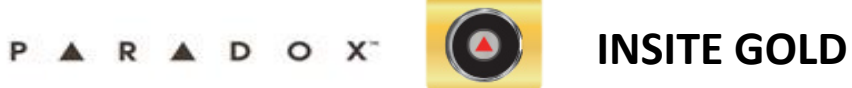

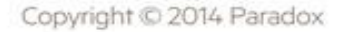

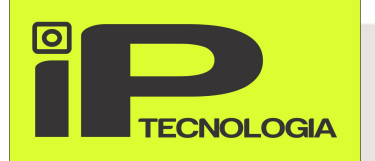

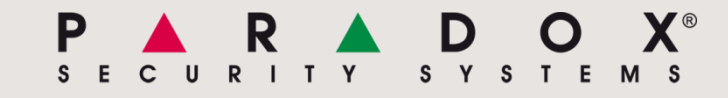

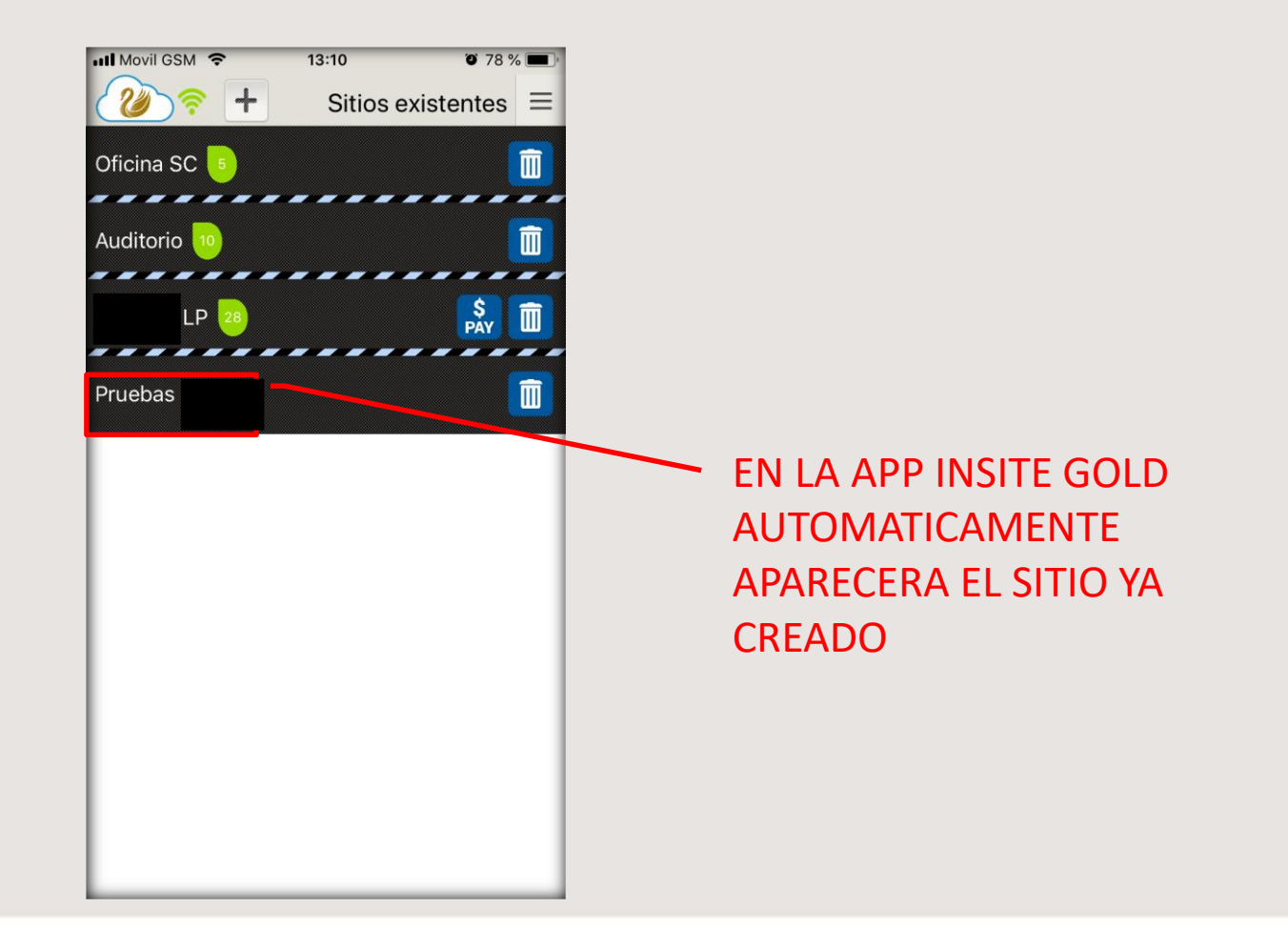

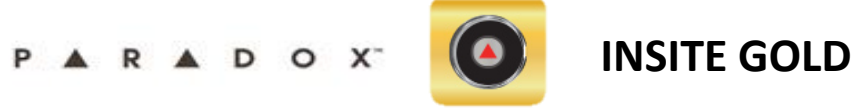

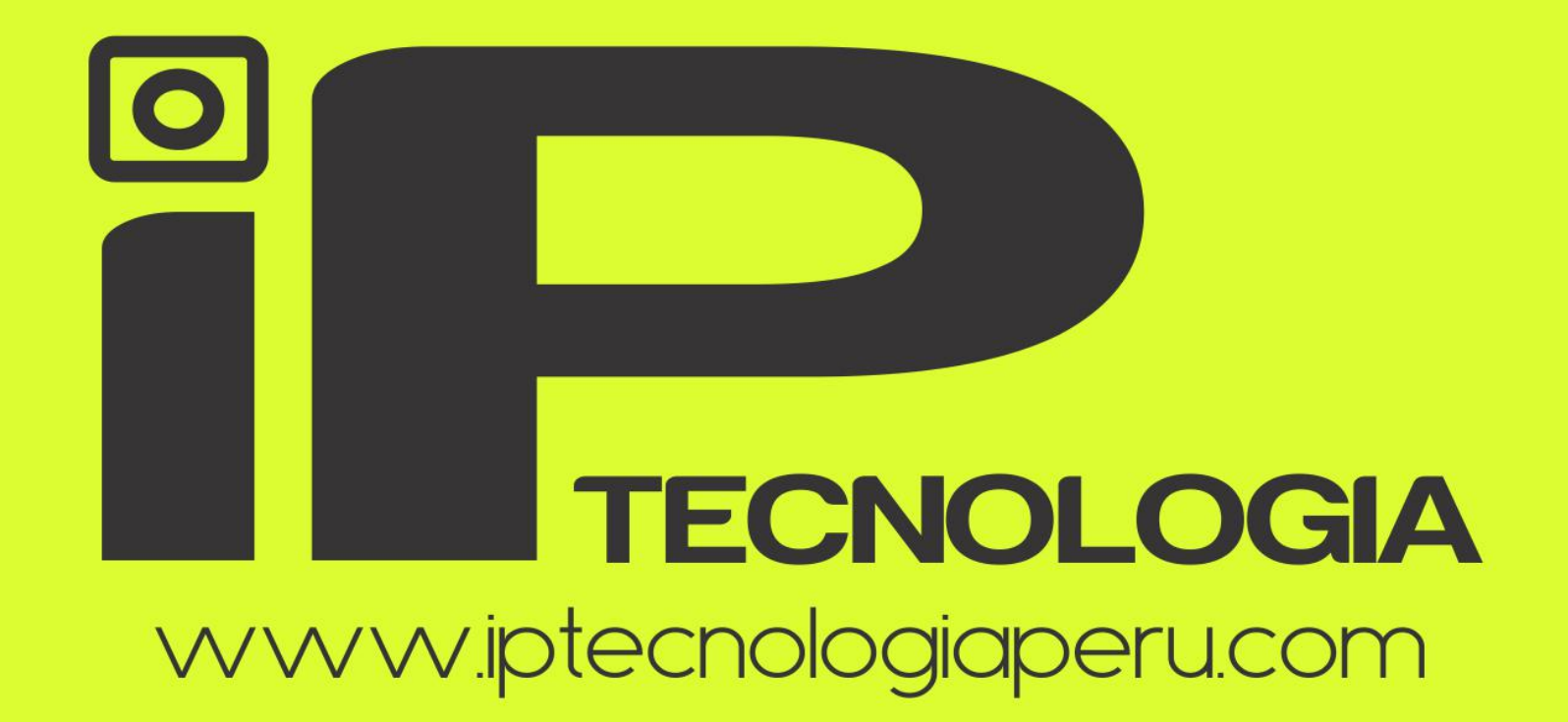

C. (01)5978880 - VENTAS: 935262278 / SOPORTE: 945280872 / PROYECTOS: 950923109

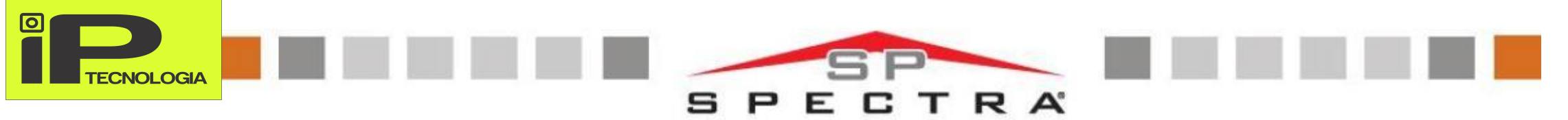

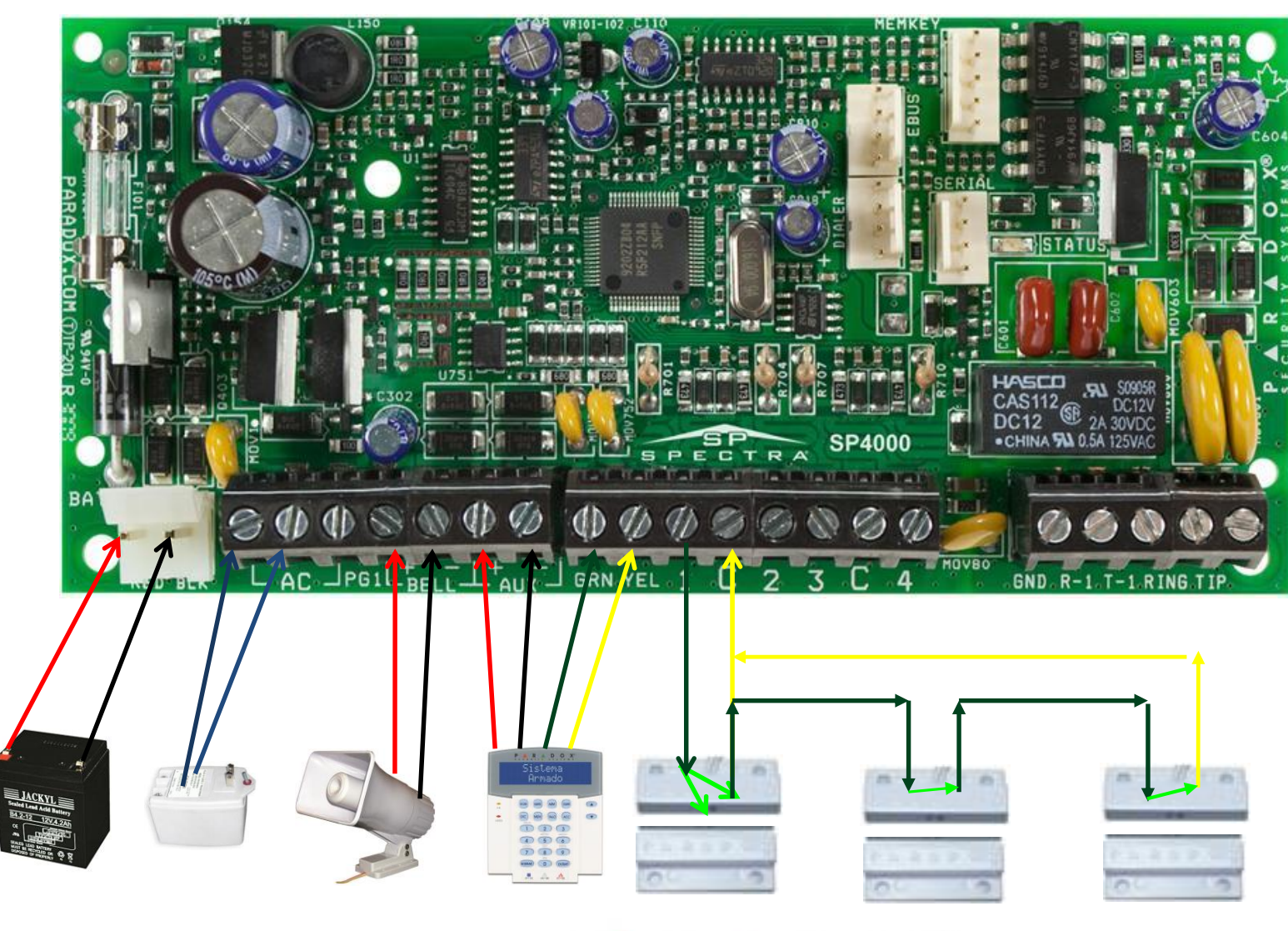

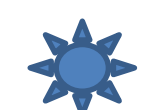

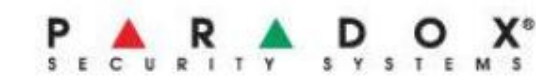

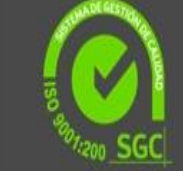

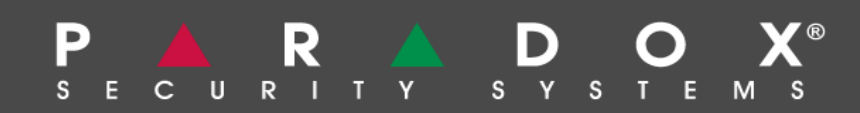

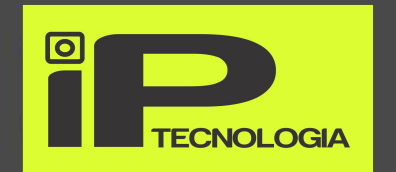

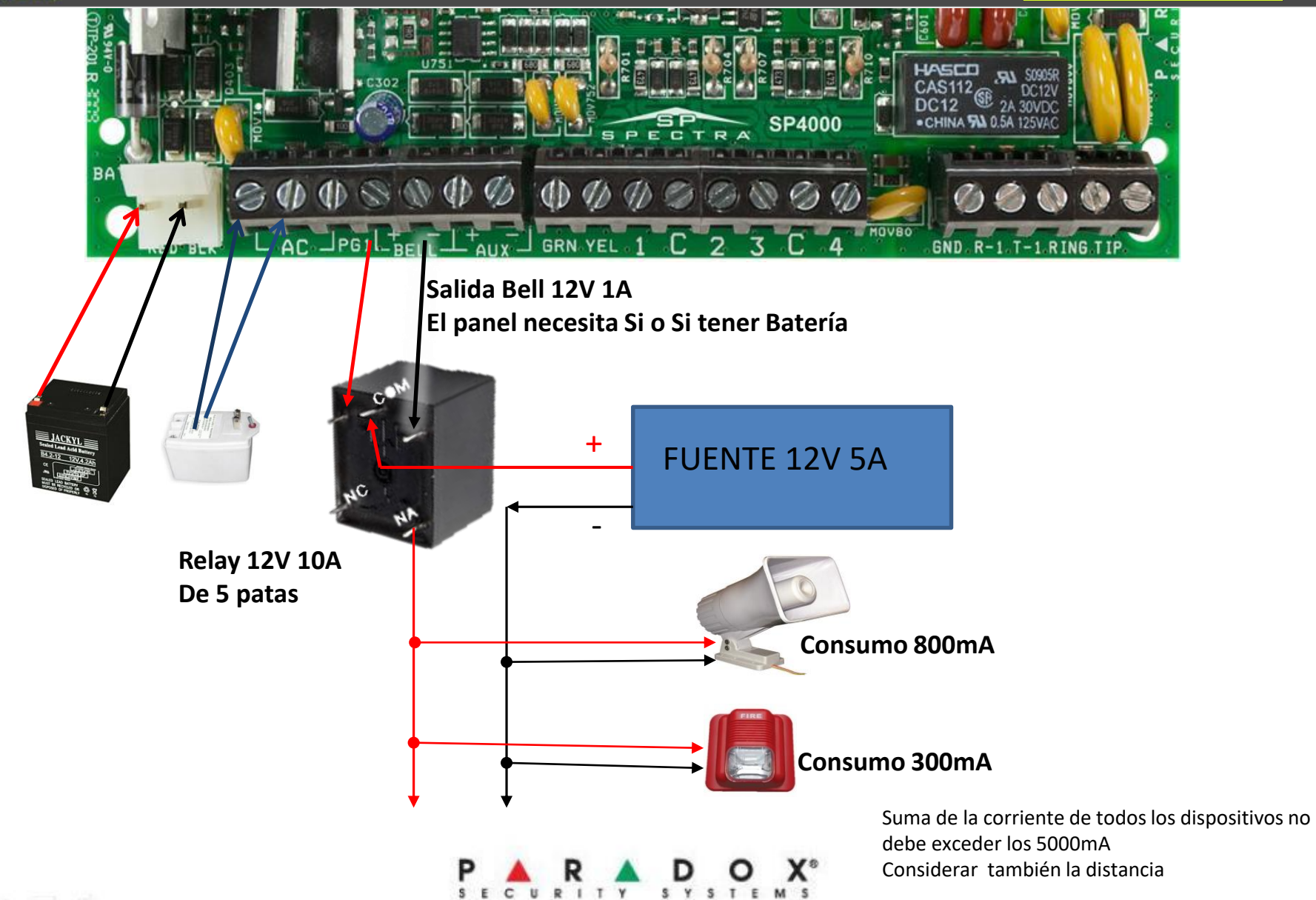